# **ThinkCentre**

ユーザー・ガイド タイプ **8111**、**8154**、**8161**、**8162** タイプ **8163**、**8164**、**8165**、**8211** タイプ **8212**、**8213**、**8214**

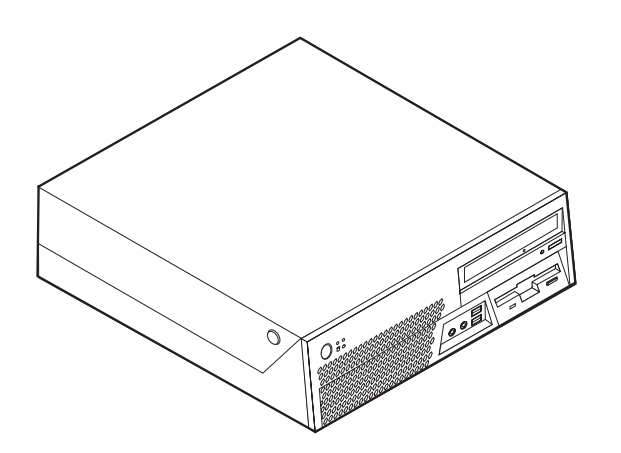

# **ThinkCentre**

ユーザー・ガイド タイプ **8111**、**8154**、**8161**、**8162** タイプ **8163**、**8164**、**8165**、**8211** タイプ **8212**、**8213**、**8214**

ご注意! –

本書および本書で紹介する製品をご使用になる前に、 v [ページの『重要な安全上の注意』](#page-6-0) および 53 [ページの『付録](#page-70-0) D. 特 [記事項』](#page-70-0) に記載されている情報をお読みください。

本マニュアルに関するご意見やご感想は、次の URL からお送りください。今後の参考にさせていただきます。 http://www.ibm.com/jp/manuals/main/mail.html

なお、日本 IBM 発行のマニュアルはインターネット経由でもご購入いただけます。詳しくは

http://www.ibm.com/jp/manuals/ の「ご注文について」をご覧ください。

(URL は、変更になる場合があります)

お客様の環境によっては、資料中の円記号(¥)がバックスラッシュ(\)と表示されたり、バックスラッシュ(\)が円記号(¥) と表示されたりする場合があります。

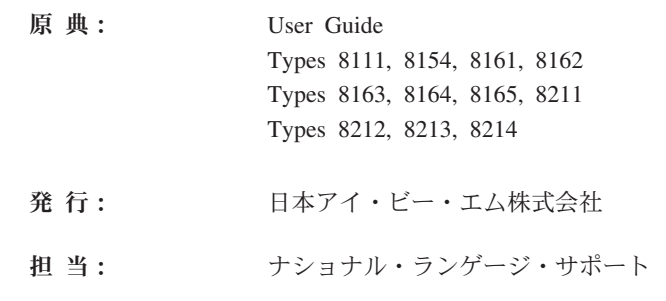

#### 第1刷 2005.7

この文書では、平成明朝体™W3、平成明朝体™W7、平成明朝体™W9、平成角ゴシック体™W3、平成角ゴシック体™ W5、および平成角ゴシック体™W7を使用しています。この(書体\*)は、(財)日本規格協会と使用契約を締結し使用し ているものです。フォントとして無断複製することは禁止されています。

注∗ 平成明朝体"W3、平成明朝体"W7、平成明朝体"W9、 平成角ゴシック体™N3、平成角ゴシック体™N5、平成角ゴシック体™N7

**© Copyright Lenovo 2004,2005. Portions © Copyright International Business Machines Corporation 2005. All rights reserved.**

© Copyright IBM Japan 2005

# 目次

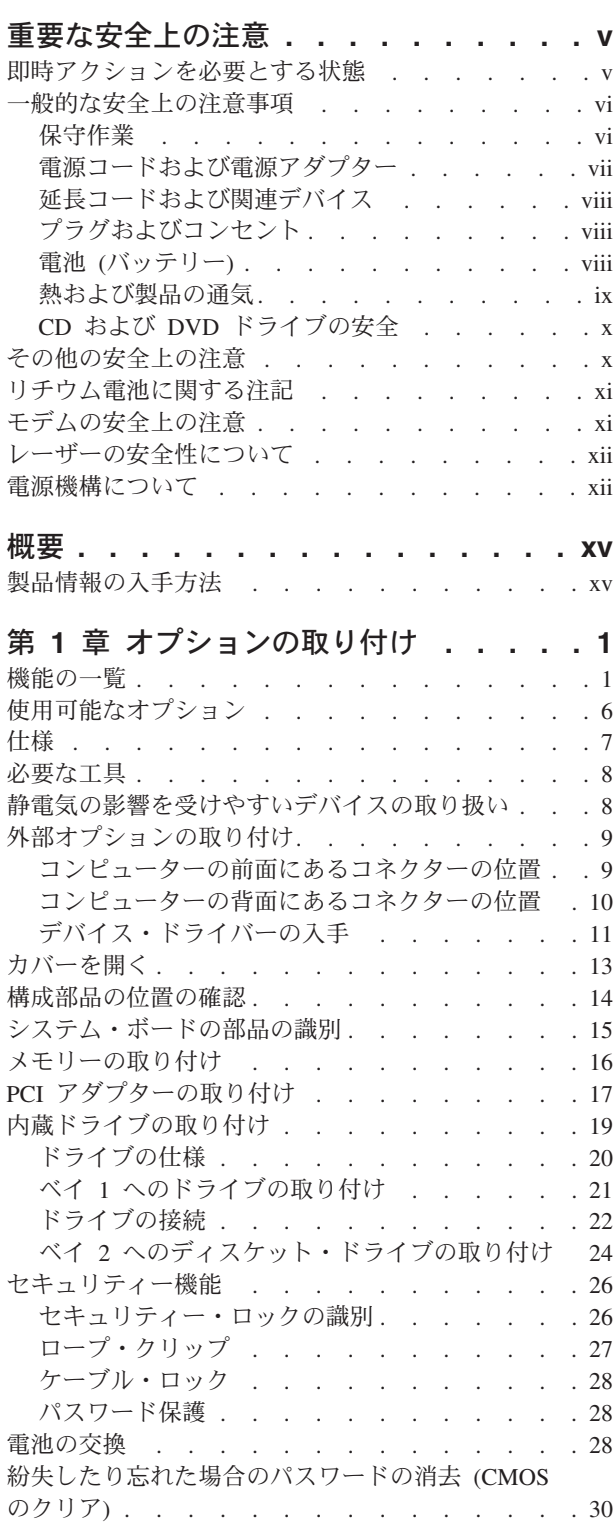

[カバーを閉じて、ケーブルを接続する](#page-48-0) . . . . . [31](#page-48-0)

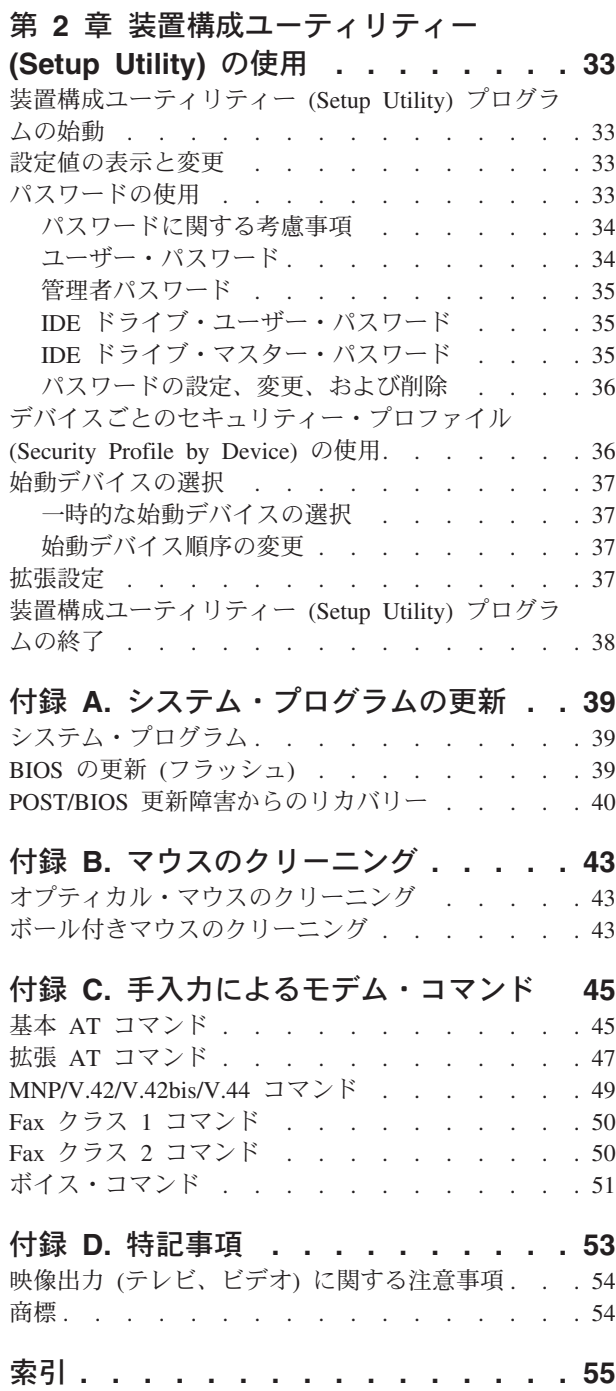

# <span id="page-6-0"></span>重要な安全上の注意

ご注意! -この重要な安全上の注意を最初にお読みください。

この情報は、ThinkCentre® または ThinkPad® を安全にご使用いただく上で役立ちま す。コンピューターに付属しているすべての情報に従い、保存してください。本書 に記載されている情報は、購入契約の条件または Lenovo™ 保証の内容と制限を変更 するものではありません。

お客様の安全は重要です。当社製品は、安全かつ有効なものとして開発されていま す。しかしながら、パーソナル・コンピューターは電子デバイスです。電源コー ド、電源アダプター、およびその他の機構により (特に誤用された場合)、身体また は資産を損傷する可能性のある、安全上の危険性が生じる場合があります。こうい った危険性を減らすために、製品に付属の指示に従い、製品および操作手順に示さ れているすべての警告をよく読み、本書に記載されている情報を慎重にお読みくだ さい。本書に記載の情報、および製品に付属の情報に慎重に従うことにより、人体 の損傷から身体を保護し、より安全なコンピューター作業環境を実現できます。

注**:** この情報には、電源アダプターおよび電池への言及も含まれています。携帯用 パーソナル・コンピューターのほか、一部の製品 (スピーカー、モニターなど) は、外部電源アダプター付きで出荷しています。そのような製品をお持ちの場 合、この情報が適用されます。また、ご使用のコンピューター製品には、マシ ンのプラグが抜かれているときにもシステム・クロックに電源を供給するコイ ン・サイズの電池が内蔵されている場合がありますので、電池の安全上の注意 はすべてのコンピューターに適用されます。

## 即時アクションを必要とする状態

製品は、誤用または怠慢により損傷を受ける可能性があります。製品の損傷が深刻 な場合は、製品を検査し、必要なら、認可された技術担当者によって修理されるま で、製品を使用できなくなることがあります。

どの電子デバイスでも同じですが、製品の電源がオンになっているときには、慎重 に取り扱ってください。極めてまれなことですが、マシンから臭気があったり、煙 または火花が出ることがあります。あるいは、はじけるような音、ひび割れるよう な音、またはシューというような音が聞こえる場合があります。こういった状態 は、内部の電子コンポーネントが障害を起こしたが、安全かつ制御された方法で処 理されたことを意味しているだけです。あるいは、潜在的な安全上の問題を示して いる場合もあります。しかし、危険を侵したり、状態をご自分で診断しようとしな いでください。

損傷または消耗、あるいは危険の徴候がないか、ご使用のコンピューターおよびそ のコンポーネントを頻繁に点検してください。コンポーネントの状態に疑問がある 場合は、その製品を使用しないでください。**PC** サービスまたはサポート・センタ

<span id="page-7-0"></span>ーまたは製品の製造メーカーに連絡して、製品の点検方法を指示してもらい、必要 なら、修理を依頼してください。**PC** サービスまたはサポート・センターの電話番 号は、同梱の「**PC** サービス **&** サポートのご案内」に記載されています。

以下に列記する、めったに起こらない状態が発生した場合、またはご使用の製品に 安全上の懸念がある場合は、製品の使用を中止し、電源および通信回線からプラグ を抜いて、**PC** サービスまたはサポート・センターに連絡して詳しい指示を受けて ください。 **xv** [ページの『製品情報の入手方法』を](#page-16-0)参照してください。

- 雷源コード、プラグ、雷源アダプター、延長コード、サージ保護器、または雷源 機構が、ひび割れている、壊れている、または損傷している。
- v オーバーヒート、煙、火花、または火災の痕跡がある。
- 雷池の損傷 (ひび割れ、へこみ、折れじわ)、電池からの放電、または電池での異 物の堆積がある。
- v 製品から、はじけるような音、ひび割れるような音、またはシューというような 音が聞こえたり、強い臭気がある。
- v 液体が流出した、あるいは物体がコンピューター製品、電源コード、または電源 アダプターの上に落下した痕跡がある。
- v コンピューター製品、電源コード、または電源アダプターが水にさらされたこと がある。
- v 製品が落下したか、または損傷したことがある。
- v 操作指示に従っても、製品が正常に動作しない。
- 注**:** Lenovo 製以外の製品 (延長コードなど) に上記の状態が見られる場合は、その 製品の使用を中止し、製品の製造メーカーに連絡して、詳しい指示を受ける か、または適切な代替品を入手してください。

## 一般的な安全上の注意事項

けがおよび物的損害の危険性を低減するために、必ず、下記の予防措置を取ってく ださい。

## 保守作業

PC サービスまたはサポート・センターからの指示がない限り、ご自分で製品の保守 作業を試みないでください。ご使用の特定の製品の修理を承認されているサービス 提供者のみをご利用ください。

注**:** 部品によっては、お客様がアップグレードまたは交換できるものがあります。 そのような部品は、お客様での取替え可能部品、または CRU と呼ばれます。 Lenovo は CRU を明示的に識別しており、お客様が部品を交換できる部品につ いては、説明書を添付してあります。その交換の実行に際しては、すべての指 示に正確に従う必要があります。交換を行う前に、必ず、電源がオフになって おり、製品のプラグが電源から抜いてあることを確認してください。疑問また は懸念がある場合は、お客様サポート・センターにご連絡ください。

ご使用のコンピューターには電源コードの取り外し後に移動する部品はありません が、適切な UL 認証のためには次の警告が必要です。

<span id="page-8-0"></span>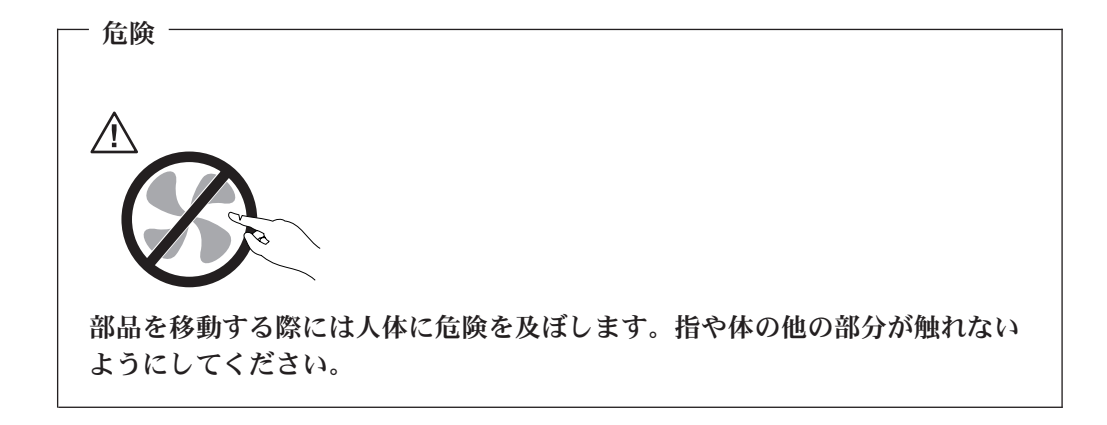

重要

**CRU** を交換する場合は、その前にコンピューターの電源を切ってから、**3** 分 から **5** 分待ち、コンピューターが冷めてからカバーを開けるようにしてくだ さい。

### 電源コードおよび電源アダプター

電源コードおよび電源アダプターは、製品の製造メーカーから提供されたものだけ をご使用ください。また、他の電気機器には使用しないでください。

電源アダプターまたその他の物体の周囲に電源コードを巻き付けないでください。 コードに負荷がかかり、コードのすり切れ、ひび割れ、または皺の原因となりま す。このような状態は、安全上危険となる可能性があります。

電源コードは、その上を人が踏んだり、物が通ったり、あるいは物体に挟まれたり しないように敷設してください。

コードおよび電源アダプターに、液体がかからないようにしてください。例えば、 コードや電源アダプターを、流し台、浴槽、便器の近くや、液体洗剤を使って清掃 される床に放置しないでください。液体は、特に誤用によりコードまたは電源アダ プターに負荷がかかっている場合、ショートの原因となります。液体が原因で電源 コード端子またはアダプターのコネクター端子 (あるいはその両方) が徐々に腐食 し、最終的にオーバーヒートを起こす場合があります。

電源コードおよび信号ケーブルは正しい順序で接続し、すべての電源コードが確実 に接続され、プラグがコンセントに完全に差し込まれていることを確認してくださ い。

AC 入力ピンに腐食が出ていたり、AC 入力ピンまたは電源アダプターのどこかにオ ーバーヒートの痕跡がある (プラスチックの変形)、あるいはその両方に該当する電 源アダプターは使用しないでください。

どちらかの端の電気接触部分に腐食またはオーバーヒートの痕跡がある電源コード や、なんらかの損傷を受けたと考えられる電源コードを使用しないでください。

## <span id="page-9-0"></span>延長コードおよび関連デバイス

ご使用の延長コード、サージ保護器、無停電電源装置、および電源タップが製品の 電気要件を満たしたものであることを確認してください。それらのデバイスが過負 荷にならないようにしてください。電源タップを使用した場合、負荷が電源タップ の入力定格値を超えてはなりません。電力負荷、電源要件、入力定格値について疑 問がある場合は、電気技術者に詳細を問い合わせてください。

## プラグおよびコンセント

コンピューター機器で使用する予定のコンセント (電源コンセント) が損傷または腐 食しているように思われる場合は、資格のある電気技術者が交換するまで、コンセ ントを使用しないでください。

プラグを曲げたり、改変しないでください。プラグに損傷がある場合は、製造メー カーに連絡して、交換品を入手してください。

製品によっては、三本脚プラグが装備されている場合があります。このプラグは、 接地したコンセントにのみ適合します。これは、安全機構です。この安全機構を接 地されていないコンセントに差し込むことによってこの機構を無効にしないでくだ さい。プラグをコンセントに差し込めない場合は、電気技術者に連絡して承認済み コンセント・アダプターを入手するか、またはこの安全機構に対応できるコンセン トと交換してもらってください。コンセントが過負荷にならないようにしてくださ い。システム負荷全体が、分岐回路レーティングの 80 % を超えてはなりません。 電力負荷および分岐回路レーティングについて疑問がある場合は、電気技術者に詳 細を問い合わせてください。

ご使用のコンセントが適切に配線されており、容易に手が届き、機器の近くにある ことを確認してください。コードに負荷がかかるほどいっぱいにコードを伸ばさな いでください。

コンセントへの機器の接続および切断は、慎重に行ってください。

### 電池 **(**バッテリー**)**

すべての Lenovo 製パーソナル・コンピューターに再充電できないコイン型セル電 池が含まれ、システム・クロックに電力を供給しています。また、多くのモバイル 製品 (例えば、ThinkPad ノートブック PC) は、携帯モードの場合は、再充電可能バ ッテリー・パックを使用して、システム電源を供給します。コンピューターで使用 するための Lenovo 提供の電池は、互換性が検査済みです。承認済みパーツでのみ 交換してください。

電池を開けたり、保守しないでください。電池を押しつぶしたり、へこませたり、 焼却しないでください。また、金属の接触部分を短絡しないでください。電池を、 水や他の液体にさらさないでください。バッテリー・パックの再充電は、製品資料 に記載されている手順に正確に従って行ってください。

電池を不正に使用または取り扱うと、電池がオーバーヒートする原因となり、その 結果、ガスや火炎がバッテリー・パックまたはコイン型セルから「噴き出す」場合 <span id="page-10-0"></span>があります。電池が損傷している場合、あるいは電池からの放電または電池のリー ド線に異物が溜まっていることに気付いた場合は、その電池の使用を止め、電池の 製造メーカーから交換品を入手してください。

電池は、長期間使用せずに放置しておくと、劣化することがあります。一部の再充 電可能電池 (特にリチウムイオン電池) の場合、放電状態で未使用のまま電池を放置 すると、電池短絡の危険性が増大し、その結果、バッテリー寿命が短くなり、安全 上の問題を引き起こす場合があります。再充電可能リチウムイオン電池を完全に放 電させたり、放電状態で保管しないでください。

## 熱および製品の通気

コンピューターは、電源がオンのとき、および電池の充電中は発熱します。ノート ブック PC も、コンパクト・サイズであるためにかなりの熱を発します。必ず、下 記の基本的な予防措置を取ってください。

- v コンピューターの動作中または電池の充電中に、長時間にわたって、コンピュー ターの底面をひざや身体の一部に接触させたままにしないでください。コンピュ ーターは、通常の操作時にも発熱します。身体と長時間接触させていると、不快 感の原因となり、やけどする可能性もあります。
- v 可燃物の近くや、爆発の可能性のある環境でコンピューターを作動させたり、電 池を充電しないでください。
- v 製品には、安全、快適、かつ信頼性の高い操作を実現するために、通気スロッ ト、ファン、またはヒートシンク (あるいは、それらすべて) が装備されていま す。これらの機構は、ベッド、ソファー、カーペット、その他の柔かい面に置く と、気付かないうちに塞がれてしまうことがあります。これらの機構を、塞いだ り、覆ったり、使用できない状態にしないでください。

少なくとも 3 カ月に一度、ほこりがたまっていないか、デスクトップ・コンピュー ターを検査すべきです。点検する前に、コンピューターの電源をオフにして電源コ ンセントからコンピューターの電源コードを抜きます。次に、ベゼル内の換気装置 と接続部分からほこりを取り除きます。外部のほこりの累積に気付いた場合は、ヒ ートシンクの入り口のフィン、電源機構の通気孔、およびファンを含め、コンピュ ーターの内部についても点検し、ほこりを取り除いてください。カバーを開く際に は、その前に必ずコンピューターの電源を切ってプラグを抜いてください。可能で あれば、人通りの多い場所から約 60 cm 以内でのコンピューターの使用を避けてく ださい。人通りの多い場所の近くでコンピューターを操作しなければならない場合 は、コンピューターを点検して必要に応じ掃除する頻度を多くしてください。

コンピューターを安全に、最適なパフォーマンスでお使いいただくために、デスク トップ・コンピューターを使用する際の基本的な次の予防措置を常に行ってくださ  $V_{\lambda}$ 

- コンピューターのプラグがコンセントにつながっているときは、常にカバーを閉 めておきます。
- v ほこりがたまっていないか定期的にコンピューターの外側を検査します。
- v 通気孔とベゼルの穴からほこりを取り除いてください。ほこりっぽい場所や人通 りの多い場所では、コンピューターを掃除する頻度を多くする必要があります。
- v コンピューター前面の吸気を妨害したり制限したりしないでください。
- v コンピューターの背面の排気孔が塞がれないようにしてください。
- <span id="page-11-0"></span>v 家具などの中にコンピューターを入れて作動させないでください。過熱する危険 があります。
- v コンピューターへの吸気は 35° C (95° F) を超えてはなりません。
- v ThinkCentre 以外のエアー・フィルター装置を使用しないでください。

## **CD** および **DVD** ドライブの安全

CD および DVD ドライブは、高速でディスクを回転させます。CD または DVD にひびが入っていたり、物理的に損傷している場合、CD ドライブの使用中にディ スクがバラバラになったり、粉々になったりする可能性があります。このような状 態による損傷に対して保護し、マシンを損傷する危険性を軽減するために、次のこ とを行ってください。

- v CD/DVD ディスクは、当初使用されていたパッケージに入れて保管します。
- CD/DVD ディスクは、必ず、直射日光や熱源を避けて保管します。
- v CD/DVD ディスクを使用しないときはコンピューターから取り出します。
- v CD/DVD ディスクを曲げたり、ねじったり、コンピューターまたはパッケージに 無理に挿入しないでください。
- v 使用前に、CD/DVD ディスクにひび割れがないか検査します。ひびの入ったディ スクや損傷のあるディスクを使用しないでください。

# その他の安全上の注意

危険 -

電源ケーブルや電話線、通信ケーブルからの電流は危険です。

感電を防ぐために次の事項を守ってください。

- v 雷雨の間はケーブルの接続や切り離し、または本製品の設置、保守、再構成を行 わないでください。
- v すべての電源コードは正しく配線され接地されたコンセントに接続してくださ  $\mathcal{U}$
- v ご使用の製品に接続するすべての装置も正しく配線されたコンセントに接続して ください。
- v 信号ケーブルの接続または切り離しは可能なかぎり片手で行ってください。
- v 火災、水害、または建物に構造的損傷の形跡が見られる場合は、どの装置の電源 もオンにしないでください。
- v 取り付けおよび構成手順で特別に指示されている場合を除いて、装置のカバーを 開く場合はその前に、必ず、接続されている電源コード、通信システム、ネット ワーク、およびモデムを切り離してください。
- ご使用の製品または接続された装置の取り付け、移動、またはカバーの取り外し を行う場合には、次の表の説明に従ってケーブルの接続および切り離しを行って ください。

<span id="page-12-0"></span>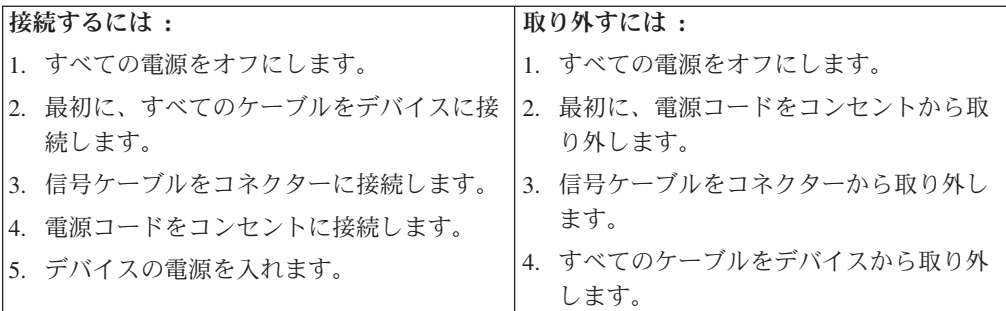

# リチウム電池に関する注記

・注意 -

リチウム電池の交換は正しく行わないと、破裂のおそれがあります。

電池の交換には、部品番号 33F8354 の電池またはメーカー推奨の同等の電池を使用 してください。バッテリーにはリチウムが含まれており、適切な使用、扱い、廃棄 をしないと、爆発するおそれがあります。

#### 次の行為は絶対にしないでください。

- 水に投げ込む、あるいは浸す
- 100℃ 以上に加熱すること
- 修理または分解

バッテリーを廃棄する場合は地方自治体の条例に従ってください。

# モデムの安全上の注意

- 注意 -

火災の危険性を減らすために、**No.26 AWG** かそれより大きいサイズの通信回 線コードだけを使用してください。

火災、感電、またはけがの危険性を減らすために、電話機器を使用する時には、必 ず次のような基本的な安全上の対策に従ってください。

- v 雷雨の発生中に絶対に電話の配線をしない。
- 電話線のジャックは、特に水にぬれる場所用に設計されていなければ、絶対に水 にぬれる場所に取り付けない。
- 電話回線がネットワーク・インターフェースから切り離されていない限り、絶縁 されていない電話線または端末に絶対に触らない。
- v 電話回線を取り付けまたは変更するときには注意する。
- v 雷雨の発生中は、電話 (コードレス型を除く) の使用を避ける。雷からの間接的な 感電の危険性があります。

v ガス漏れしている周辺でガス漏れの連絡に電話を使用しない。

## <span id="page-13-0"></span>レーザーの安全性について

パーソナル・コンピューターの一部のモデルには、工場出荷時に CD-ROM ドライ ブまたは DVD ドライブが搭載されています。 CD-ROM ドライブまたは DVD ド ライブはオプションとして別途購入することもできます。 CD-ROM ドライブまた は DVD ドライブはレーザー製品です。これらのドライブは、クラス 1 レーザー製 品について規定している米国の保険福祉省連邦法規則 21 副章 J (Department of Health and Human Services 21 Code of Federal Regulations (DHHS 21 CFR) Subchapter J) に準拠しています。これらのドライブは クラス 1 レーザー製品の規 格である国際電気標準会議 (IEC) 825 および CENELEC EN 60 825 にも準拠して います。

CD-ROM ドライブまたは DVD ドライブが取り付けられている場合は、次の取り扱 い上の説明に注意してください。

#### - 注意 -

ここに記載されている制御方法、調整方法、または性能を超えて使用すると、 危険な放射線を浴びる可能性があります。

CD-ROM ドライブまたは DVD ドライブのカバーを開けると、危険なレーザーを浴 びる可能性があります。 CD-ROM ドライブまたは DVD ドライブの内部には、修 理の対象となる部品はありません。ドライブのカバーを開けないでください。

一部の CD-ROM ドライブまたは DVD ドライブは、クラス 3A またはクラス 3B のレーザー・ダイオードを使用しています。次の点に注意してください。

危険

カバーを開くとレーザー光線の照射があります。光線を見つめたり、光学装置 を用いて直接見たり、光線を直接浴びることは避けてください。

## 電源機構について

電源機構や、次のラベルが貼り付けられている部品の上部のカバーを決して取り外 さないでください。

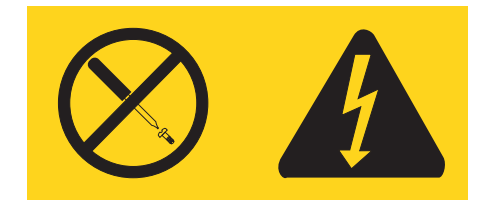

このラベルが貼られているコンポーネントの内部には、危険な電圧、強い電流が流 れています。これらのコンポーネントの内部には、保守が可能な部品はありませ ん。これらの部品に問題があると思われる場合はサービス技術員に連絡してくださ  $\mathcal{V}^{\, \gamma}$  .

# <span id="page-16-0"></span>概要

ThinkCentre コンピューターをお買い上げいただきありがとうございます。お買い上 げいただいたコンピューターには、最新のコンピューター技術が多数使用されてい ます。必要に応じてアップグレードも可能です。

ハードウェア・オプションをコンピューターに追加することによって、その機能を 簡単に向上させることができます。本書には、外部および内蔵オプションの取り付 けの説明が記載されています。オプションを追加する場合、以下の説明と、オプシ ョンに付属のマニュアルの両方を参照してください。

## 製品情報の入手方法

本製品に同梱の「クイック・リファレンス」には、コンピューターのインストール 方法およびオペレーティング・システムの始動方法が記載されています。これには さらに、基本的なトラブルシューティング情報、ソフトウェア・リカバリー手順、 ヘルプとサービスに関する情報、および保証に関する情報も記載されています。

デスクトップ上の「Access IBM®」プログラムでは、ご使用のコンピューターに関す る詳しい情報が提供されています。

インターネットにアクセスすれば、ご使用のコンピューターの最新のサポート情報 を WWW (World Wide Web) から入手できます。

以下の情報を入手できます。

- CRU の取り外しと取り付けに関する指示
- v 資料
- トラブルシューティング情報
- v 部品に関する情報
- v ダウンロードおよびドライバー
- 他の役に立つ情報源へのリンク
- サポート電話番号リスト

この情報にアクセスするには、ブラウザーで次のアドレスを指定してください。 http://www.ibm.com/jp/pc/support/ または http://www.lenovo.com/think/support/

# <span id="page-18-0"></span>第 **1** 章 オプションの取り付け

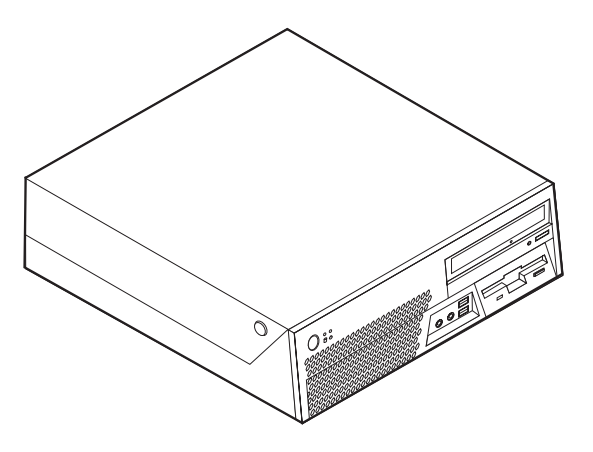

この章は、コンピューターで使用できる機能やオプションを紹介しています。メモ リー、アダプター、またはドライブの追加によって、コンピューターの機能を強化 することができます。オプションを取り付けるときは、次の説明とともに、オプシ ョンに付属のマニュアルも使用してください。

重要 -オプションを取り付けまたは取り外す前に、 v [ページの『重要な安全上の注](#page-6-0) [意』を](#page-6-0)お読みください。これらの予防措置とガイドラインは、安全に作業をす るのに役立ちます。

注**: Lenovo** が提供している部品のみ使用してください。

## 機能の一覧

ここでは、ご使用のコンピューターのさまざまな機能や、初期インストール済みソ フトウェアについて概説します。

- システムの要約 -以下の説明では、さまざまなモデルがカバーされています。特定のモデルの機 能のリストについては、 33 ページの『第 2 [章 装置構成ユーティリティー](#page-50-0) [\(Setup Utility\)](#page-50-0) の使用』に進んでください。

マイクロプロセッサー

- Intel<sup>®</sup> Pentium<sup>®</sup> 4 プロセッサー (HyperThreading テクノロジー搭載)
- v Intel Pentium D プロセッサー
- v Intel Celeron® D プロセッサー
- v 内部キャッシュ (サイズは、モデル・タイプによって異なります)

メモリー

- v 4 つのダブル・データ・レート・デュアル・インライン・メモリー・モジュール (DDR2 DIMM) のサポート
- v システム・プログラム用の 1 MB フラッシュ・メモリー

#### 内蔵ドライブ

- 3.5 型、ハーフ・インチ (スリム) ディスケット・ドライブ (一部のモデル)
- Serial Advanced Technology Attachment (SATA) 内蔵ハード・ディスク・ドライブ
- 光ディスク・ドライブ (一部のモデル)

#### ビデオ・サブシステム

- VGA モニター用の内蔵グラフィックス・コントローラー
- v Intel Graphics Media Accelerator 950 (二重表示サポート付き)
- システム・ボード上の PCI Express (x16) グラフィックス・アダプター・コネク ター

#### オーディオ・サブシステム

内蔵 HD オーディオ・コントローラーには、次の 4 つのオーディオ・コネクター があります。

- v 前面パネルのマイクロホン・コネクターおよびヘッドホン・コネクター
- 背面パネルのライン入力コネクターおよびライン出力コネクター
- モノラル内部スピーカー (一部のモデル)

#### 接続性

- v 10/100/1000 Mbps 内蔵イーサネット・コントローラー
- v PCI V.90 Data/Fax モデム (一部のモデル)

#### システム管理機能

- v リモート・プログラム・ロード (RPL) および動的ホスト構成プロトコル (DHCP)
- Wake on  $LAN^{\circledR}$
- v Wake on Ring (この機能は、装置構成ユーティリティー (Setup Utility) プログラ ムでは、外付けモデムの場合はシリアル・ポート上の着信 (Serial Port Ring Detect) と呼ばれます)
- リモート管理 (Remote Administration)
- v 自動パワーオン始動順序 (Automatic Power-On Startup)
- v システム管理 (SM) BIOS および SM ソフトウェア
- 自己診断テスト (POST) 結果の保管機能

#### 入出力機能

- v 25 ピン、拡張機能ポート (ECP) / 拡張パラレル・ポート (EPP)
- 9 ピンのシリアル・コネクター 2 つ (一部のモデル)
- v 8 つの USB コネクター (前面パネルに 2 つ、背面パネルに 6 つ)
- 標準マウス・コネクター
- 標準キーボード・コネクター
- v イーサネット・コネクター
- v VGA モニター・コネクター
- v 背面パネルの 2 つのオーディオ・コネクター (入力および出力)
- v 前面パネルの 2 つのオーディオ・コネクター (マイクロホンおよびヘッドホン)

## 拡張

- 3 つのドライブ・ベイ
- v 2 つの 32 ビット PCI アダプター・コネクター

#### 電源

- v 手動電圧選択スイッチを備えた 225 ワット電源機構
- v 自動 50/60 Hz 入力周波数切り替え
- 省電力機能のサポート
- 拡張および電力インターフェース機構 (ACPI) のサポート

#### セキュリティー機能

- BIOS にアクセスするためのユーザー・パスワードと管理者パスワード
- v ロープ・クリップ (U ボルト) を取り付け可能
- カバーを保護するためのケーブル・ロック (ケンジントン・ロック) を取り付け可 能
- v 指紋センサー搭載キーボード (一部のモデル。詳しくは「Access IBM」プログラ ムを参照)
- v 始動順序の制御
- v ディスケット・ドライブ、キーボード、またはマウスを使用しない始動
- v 無人始動モード
- ディスケットおよびハード・ディスク入出力制御
- シリアルおよびパラレル・ポート入出力制御
- v デバイスごとのセキュリティー・プロファイル (Security Profile by Device)

#### 初期インストール済みソフトウェア

コンピューターには、ソフトウェアが初期インストール済みの場合があります。そ の場合、オペレーティング・システム、標準装備機能をサポートするためのデバイ ス・ドライバー、および他のサポート・プログラムが組み込まれています。

初期インストール済みオペレーティング・システム (モデルによって異なる)

- 注**:** すべての国または地域に以下のオペレーティング・システムがあるとは限りま せん。
- Microsoft<sup>®</sup> Windows<sup>®</sup> XP Home
- Microsoft Windows XP Professional

オペレーティング・システム、互換性を保証または検査済み1 (モデルによって異な ります)

- Linux<sup>®</sup>
- Microsoft Windows 2000

<sup>1.</sup> ここにリストするオペレーティング・システムは、この資料の出版時点で互換性を保証または検査されています。このブックレット の発行後に、さらに他のオペレーティング・システムが、ご使用のコンピューターと互換性があると確認される場合があります。こ のリストの修正内容および追加内容は変更される可能性があります。オペレーティング・システムが互換性を保証または検査済みで あるかどうかを判別するには、オペレーティング・システムのベンダーの Web サイトを確認してください。

# <span id="page-23-0"></span>使用可能なオプション

次のものは、使用可能なオプションの一部です。

- 外部オプション
	- パラレル・ポート・デバイス (プリンターや外部ドライブなど)
	- シリアル・ポート・デバイス (外部モデムやディジタル・カメラなど)
	- オーディオ・デバイス (サウンド・システム用外部スピーカーなど)
	- USB デバイス (プリンター、ジョイスティック、スキャナーなど)
	- セキュリティー・デバイス (ロープ・クリップおよびケーブル・ロックなど)
	- モニター
- 内蔵オプション
	- デュアル・インライン・メモリー・モジュール (DIMM) と呼ばれるシステ ム・メモリー
	- PCI アダプター
	- PCI Express (x16) アダプター
	- CD ドライブや DVD ドライブなどの光ディスク・ドライブ (一部のモデル)
	- ハード・ディスク・ドライブ

使用可能なオプションに関する最新情報については、次の WWW ページを参照し てください。

- v http://www.lenovo.com/think/
- v http://www.ibm.com/jp/pc/support/ または http://www.lenovo.com/think/support/

製品についての情報は、Lenovo 販売店 または Lenovo 営業担当員までお問い合わ せください。

# <span id="page-24-0"></span>仕様

ここでは、ご使用のコンピューターの物理仕様を示します。

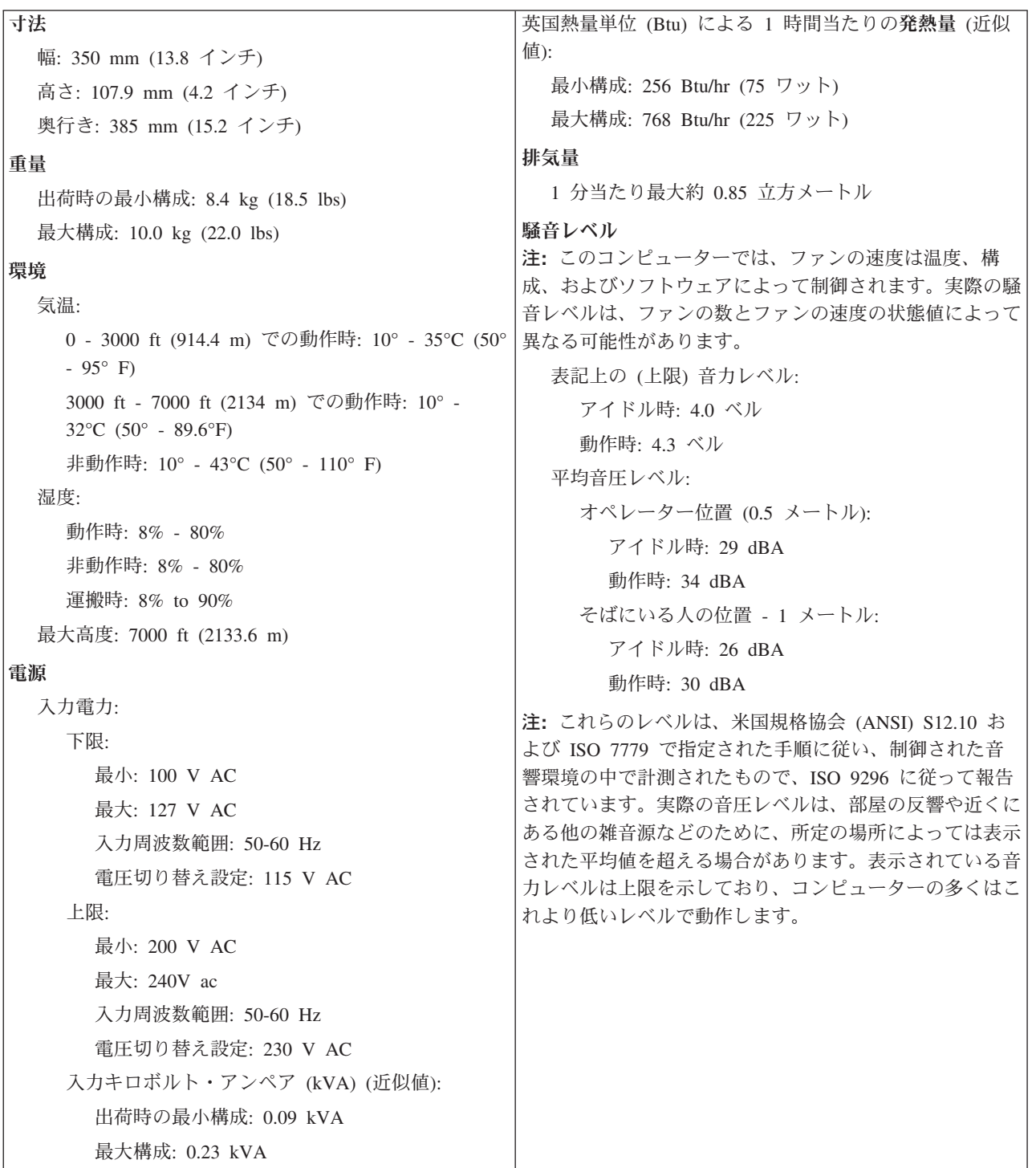

## <span id="page-25-0"></span>必要な工具

コンピューターにオプションを取り付けるには、マイナスまたはプラスのドライバ ーが必要になる場合があります。オプションによっては、追加の工具が必要になる 場合があります。オプションに付属の指示を参照してください。

## 静電気の影響を受けやすいデバイスの取り扱い

静電気は人体には無害ですが、ご使用のコンピューターのコンポーネントやオプシ ョンには重大な損傷を与える可能性があります。

オプションを取り付ける際には、指示があるまで、オプションが入っている静電気 防止パッケージを開かない ください。

静電気による損傷を回避するために、オプションやその他のコンピューター・コン ポーネントを取り扱う際には、次の注意を守ってください。

- v 身体の動きを最小限にとどめる。動作が多いと、周囲に静電気が帯電する可能性 があります。
- コンポーネントは常に注意して取り扱う。アダプターやメモリー・モジュールを 取り扱うときは、端を持ってください。回路のはんだ付けした部分には決して手 を触れないでください。
- 他の人がコンポーネントに触れないようにする。
- v 新たにオプションを取り付ける際には、オプションが入っている静電気防止パッ ケージを、コンピューターの金属の拡張スロット・カバーか、その他の塗装され ていない金属面に 2 秒間以上接触させる。これによって、パッケージや人体の静 電気を放電することができます。
- オプションの取り外しと取り付けを行う際には、オプションはできるだけ下に置 かず、直接コンピューターに取り付ける。これができない場合には、そのオプシ ョンが入っていた静電気防止パッケージを平らな場所に置き、その上にオプショ ンを置くようにしてください。
- v コンピューターのカバーやその他の金属面の上にオプションを置かないようにす る。

# <span id="page-26-0"></span>外部オプションの取り付け

このセクションでは、ご使用のコンピューターに外部スピーカーや、プリンター、 またはスキャナーなどの外部オプションを接続できる各種の外部コネクターについ て記載してあります。一部の外部オプションでは、物理接続するために追加のソフ トウェアをインストールする必要があります。外部オプションを追加するときに は、その接続に有用なオプション付属の説明書を使用して、そのオプションに必要 なソフトウェアまたはデバイス・ドライバーをインストールします。

## コンピューターの前面にあるコネクターの位置

次の図は、コンピューターの前面にあるコネクターの位置を示しています。

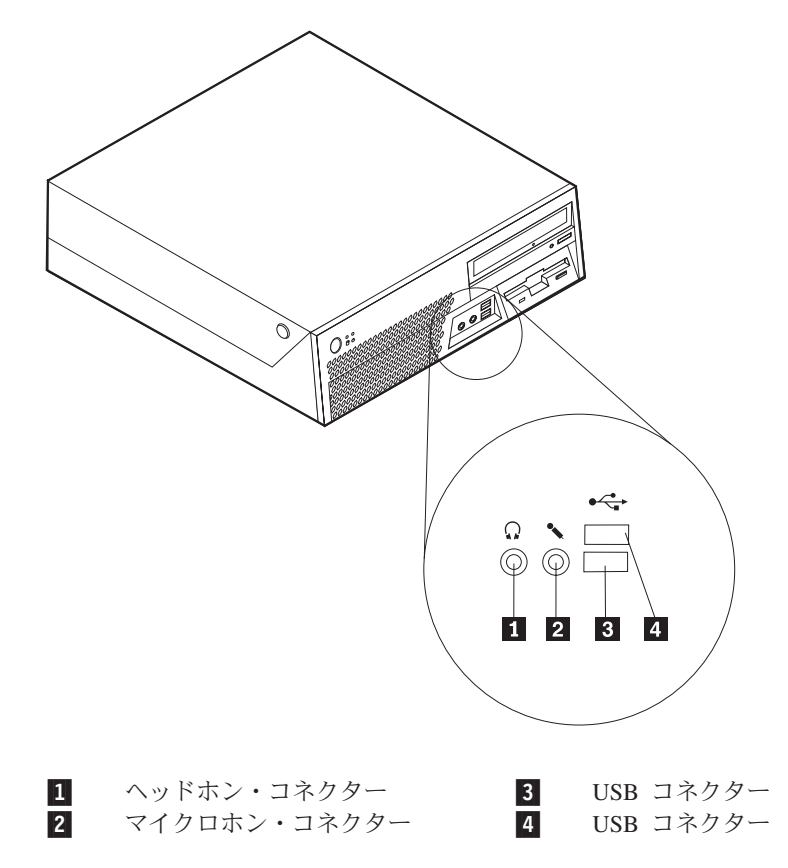

# <span id="page-27-0"></span>コンピューターの背面にあるコネクターの位置

次の図は、コンピューターの背面にあるコネクターの位置を示しています。

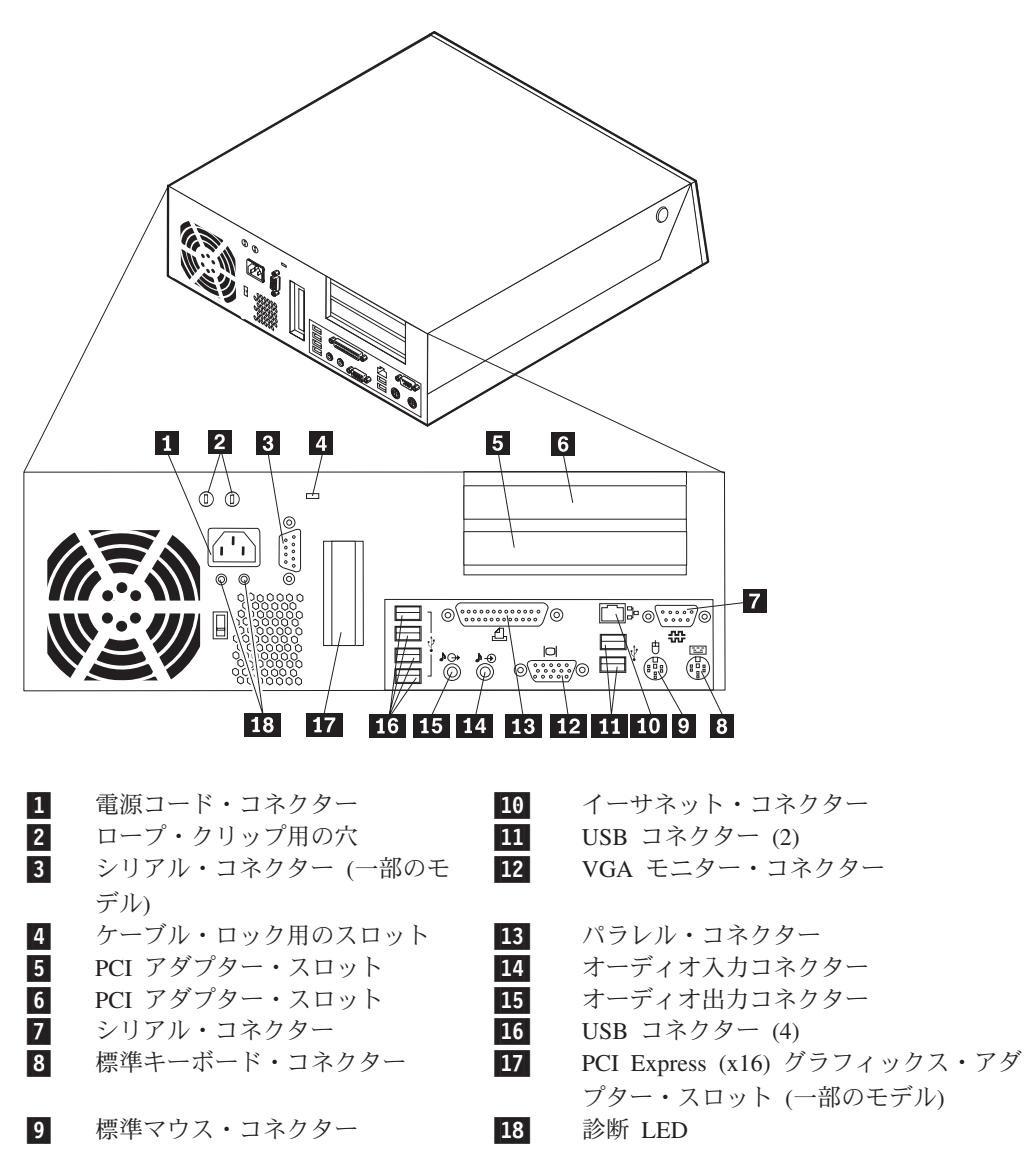

注**:** コンピューターの背面にあるコネクターの一部は色分けしてあり、ケーブルの 接続場所を判別するのに役立ちます。

<span id="page-28-0"></span>オーディオ入力コネクター ステレオ・システムなどの外部オーディオ・デバイスからオー ディオ信号を受け取るために使用します。外部オーディオ・デ バイスを接続する場合、ケーブルは、デバイスのオーディオ出 力コネクターと、コンピューターのオーディオ入力コネクター とを接続します。

オーディオ出力コネクター ステレオ・システムや他の外部録音機器の、パワード・ステレ オ・スピーカー (アンプ内蔵スピーカー)、ヘッドホン、マルチ メディア・キーボード、またはオーディオ入力コネクターなど の外部デバイスに、コンピューターからオーディオ信号を送る ために使用します。

イーサネット・コネクター ローカル・エリア・ネットワーク (LAN) のイーサネット・ケー ブルを接続するために使用します。 注**:** FCC クラス B 制限内のコンピューターを操作するには、 カテゴリー 5 イーサネット・ケーブルを使用します。

キーボード・コネクター 標準キーボード・コネクターを使用するキーボードを接続する ために使用します。

マウス・コネクター 標準マウス・コネクターを使用する、マウス、トラックボー ル、または他のポインティング・デバイスを接続するために使 用します。

パラレル・コネクター 25 ピンのシリアル・コネクターを使用する、パラレル・プリン ター、パラレル・スキャナー、または他のデバイスを接続する ために使用します。

シリアル・コネクター 9 ピン・シリアル・コネクターを使用する、外付けモデム、シ リアル・プリンター、または他のデバイスを接続するために使 用します。

USB コネクター USB スキャナーや USB プリンターなどの、USB 接続を必要と するデバイスを接続するために使用します。8 台を超える USB デバイスがある場合、USB ハブを購入すれば、それを使用して USB デバイスをさらに接続することができます。

# デバイス・ドライバーの入手

初期導入されていないオペレーティング・システムのデバイス・ドライバーは、 WWW の http://www.ibm.com/jp/pc/support/ または http://www.lenovo.com/think/support/ から入手することができます。導入方法は、デ バイス・ドライバー・ファイルの README ファイルに書かれています。

# <span id="page-30-0"></span>カバーを開く

重要

コンピューターのカバーを開く前に、 v [ページの『重要な安全上の注意』お](#page-6-0)よ び 8 [ページの『静電気の影響を受けやすいデバイスの取り扱い』](#page-25-0) をお読みく ださい。

コンピューターのカバーを開くには、次のようにします。

- 1. メディア (ディスケット、CD、または磁気テープ) をドライブから取り出し、オ ペレーティング・システムをシャットダウンし、接続しているすべての機器とコ ンピューター本体の電源をオフにします。
- 2. すべての電源コードをコンセントから抜きます。
- 3. コンピューターに接続されているすべてのケーブルを取り外します。これには、 電源コードや、入出力 (I/O) ケーブル、コンピューターに接続されているその他 のすべてのケーブルが含まれます。
- 4. カバーを保護するケーブル・ロックなどのロック・デバイスをすべて取り外しま す。
- 5. 次のように、コンピューターの両側にあるボタンを押し、カバーを引き上げて、 コンピューターを開きます。

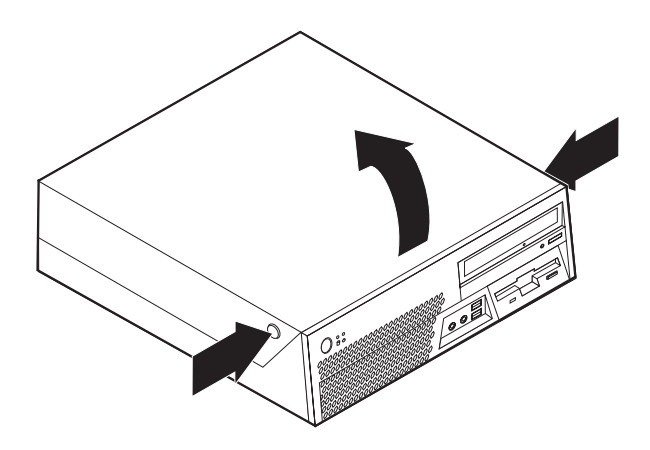

# <span id="page-31-0"></span>構成部品の位置の確認

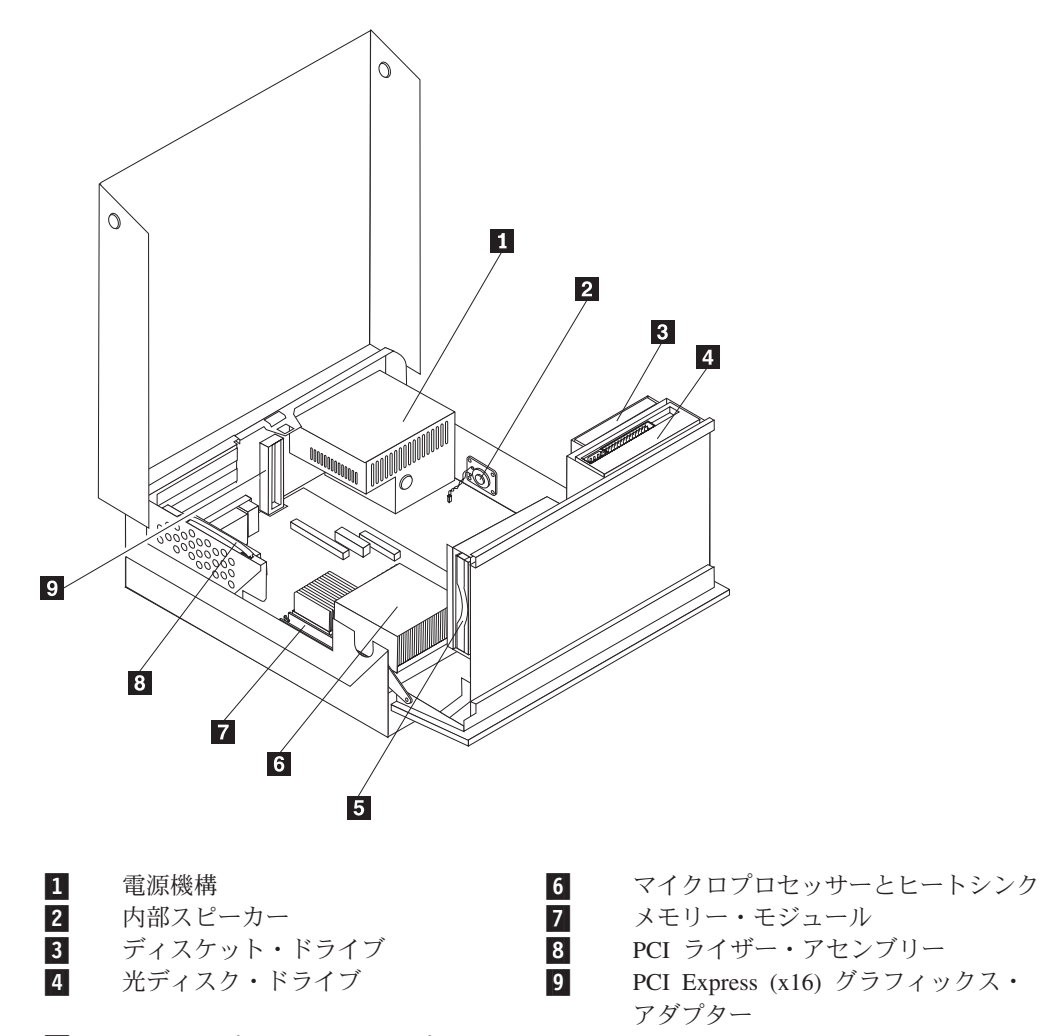

5- ハード・ディスク・ドライブ

次の図で、コンピューター内部の各構成部品の位置を確認してください。

# <span id="page-32-0"></span>システム・ボードの部品の識別

システム・ボード (プレーナー またはマザーボード とも呼ばれる) は、コンピュー ターの中心となる回路ボードです。これは、基本的なコンピューター機能を提供 し、さまざまなデバイスを (インストール済みのものも、後からインストールする ものも) サポートします。

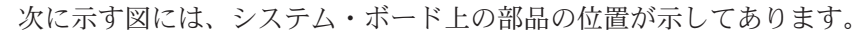

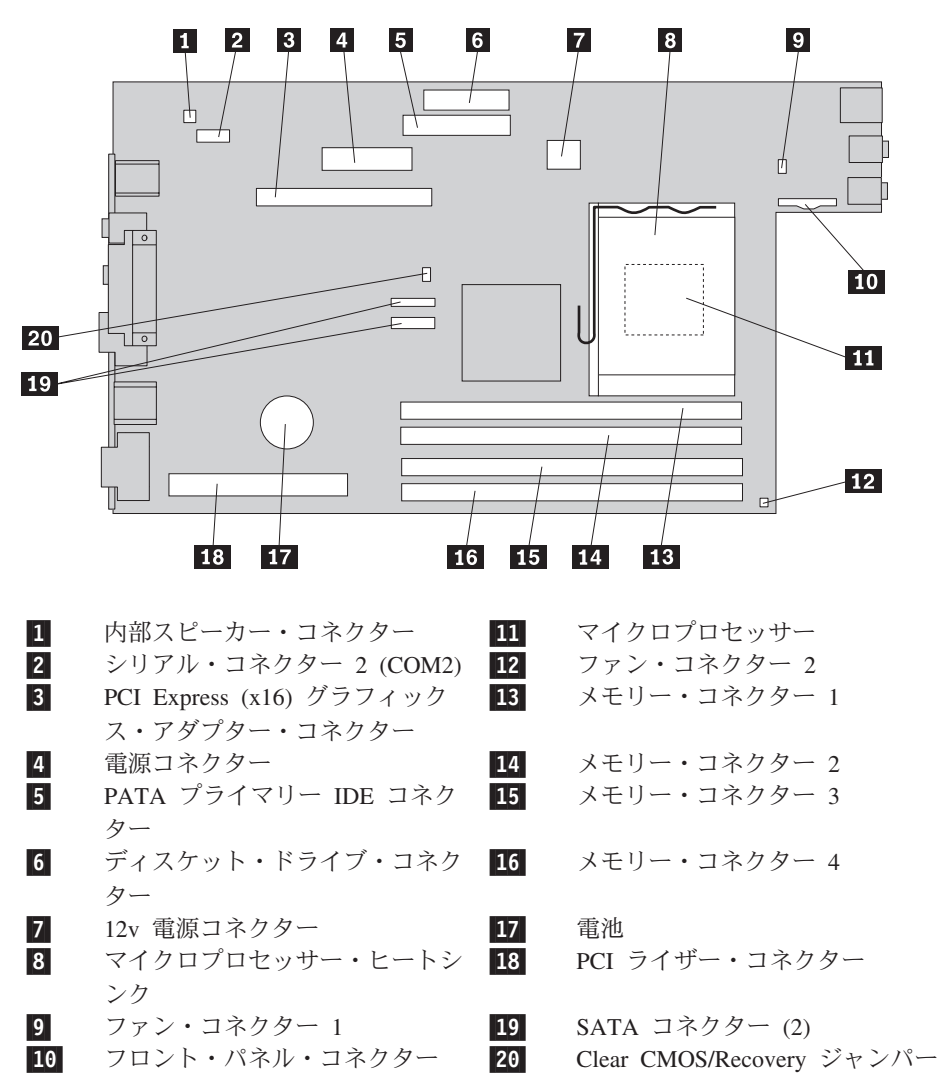

# <span id="page-33-0"></span>メモリーの取り付け

コンピューターには、ダブル・データ・レート・デュアル・インライン・メモリ ー・モジュール (DDR2 DIMM) を取り付けるためのコネクターが 4 つ付いてお り、最大 4 GB のシステム・メモリーを取り付けることができます。

メモリー・モジュールを取り付ける際には、次の規則が適用されます。

- v 1.8 V、240 ピン、ダブル・データ・レート 2 SDRAM (DDR2 SDRAM) を使用 する。
- v 256 MB、512 MB、1 GB、または 2 GB の DIMM を任意の組み合わせで使用 する (最大 4GB)。

注**:** DDR2 SDRAM DIMM のみ使用できます。

メモリー・モジュールを取り付けるには、次のようにします。

- 1. コンピューターのカバーを開きます。 13 [ページの『カバーを開く』を](#page-30-0)参照して ください。
- 2. ドライブ・ベイ・アセンブリーを引き上げます。

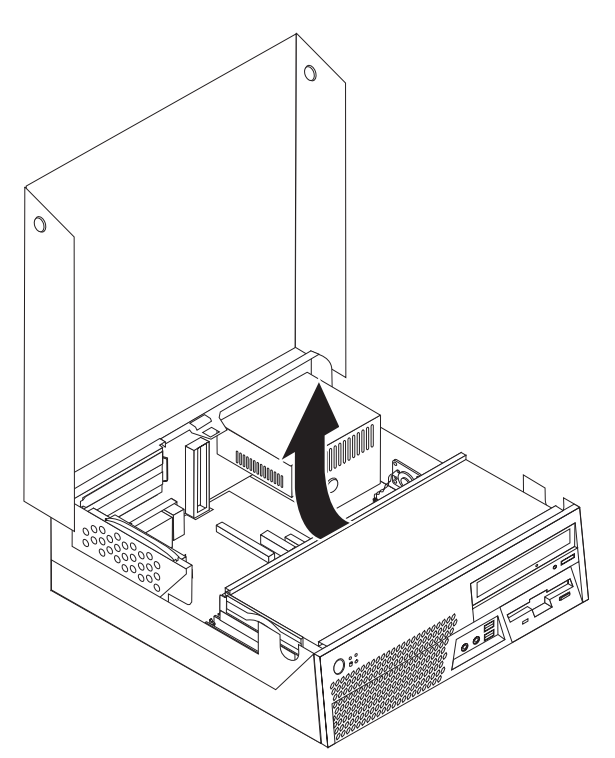

3. メモリー・コネクターの位置を確認します。 15 [ページの『システム・ボードの](#page-32-0) [部品の識別』を](#page-32-0)参照してください。

<span id="page-34-0"></span>4. 固定クリップを開きます。

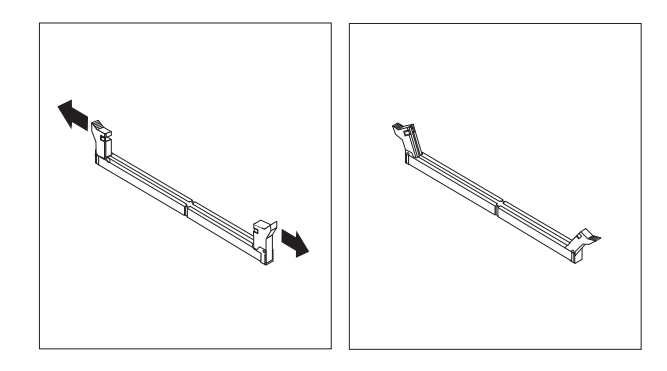

5. メモリー・モジュールをメモリー・コネクターの上に置きます。メモリー・モジ <u>ュールの切り欠き 1</u> を、システム・ボードのコネクターのキー 2 の位置に 正確に合わせます。固定クリップが閉じるまで、メモリー・モジュールをコネク ターに押し込みます。

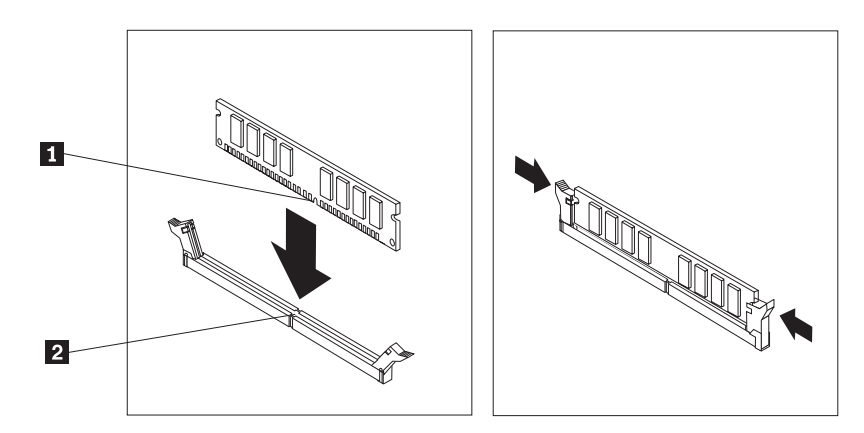

## - 次に行うこと ―

- v 別のオプションの作業を行う場合は、該当する個所に進みます。
- v 取り付けを完了する場合は、 31 [ページの『カバーを閉じて、ケーブルを接](#page-48-0) [続する』に](#page-48-0)進みます。

# **PCI** アダプターの取り付け

ここでは、PCI アダプターの取り付けと取り外しに関する手順について説明しま す。ご使用のコンピューターには、2 つの PCI アダプター・コネクターを備えたラ イザー・カードがあります。

PCI アダプターを取り付けるには、次のようにします。

1. コンピューターのカバーを開きます。 13 [ページの『カバーを開く』を](#page-30-0)参照して ください。

2. コンピューター・シャーシの左後部を押し下げた状態で、付属のハンドルを引き 上げて、PCI ライザーと、現在取り付けられているすべてのアダプターを取り外 します。

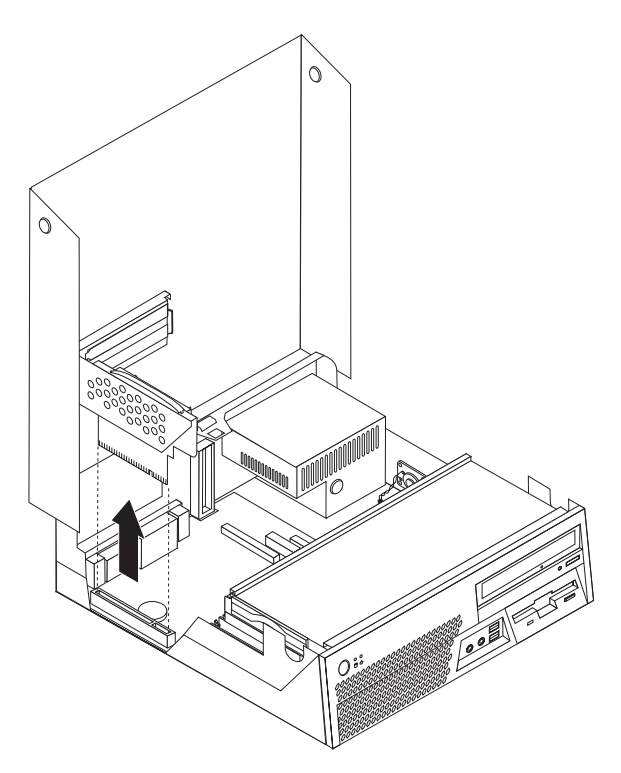

- 3. アダプター・ラッチを解除し、該当する拡張コネクターのコネクター・カバーを 取り除きます。
- 4. アダプターを静電気防止パッケージから取り出します。
5. PCI ライザーの適切なコネクターにアダプターを取り付けます。

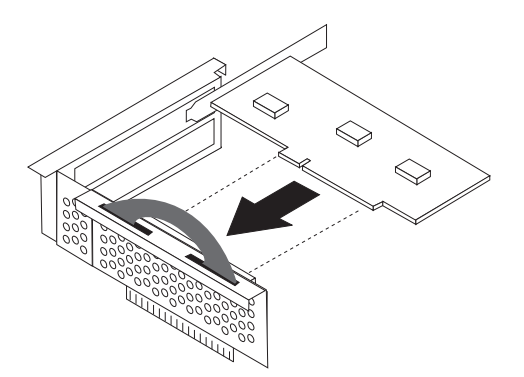

6. アダプター・ラッチを掛けてアダプターを固定します。

7. 再度 PCI ライザー・アセンブリーを取り付けます。

- 次に行うこと ―

- v 別のオプションの作業を行う場合は、該当する個所に進みます。
- v 取り付けを完了する場合は、 31 [ページの『カバーを閉じて、ケーブルを接](#page-48-0) [続する』に](#page-48-0)進みます。

## 内蔵ドライブの取り付け

ここでは、内蔵ドライブの取り付けと取り外しに関する手順について説明します。

内蔵ドライブは、データの読み取りと保管のためにコンピューターが使用するデバ イスです。記憶容量を増やしたり、コンピューターで他のタイプのメディアを読め るようにするために、コンピューターにドライブを増設できます。ご使用のコンピ ューターで使用可能な各種のドライブとしては、以下のものがあります。

- v シリアル ATA (SATA) ハード・ディスク・ドライブ
- パラレル ATA (PATA) ハード・ディスク・ドライブ
- CD ドライブや DVD ドライブなどの光ディスク・ドライブ
- 取り外し可能メディア・ドライブ

注**:** これらのさまざまなドライブは、IDE ドライブとも呼ばれます。

内蔵ドライブはベイ に取り付けます。本書では、それぞれのベイをベイ 1、ベイ 2、などと表記しています。

内蔵ドライブを取り付ける際は、それぞれのベイに取り付け可能なドライブのタイ プとサイズを確認することが重要です。また、取り付けたドライブに内蔵ドライ ブ・ケーブルを正しく接続することも重要です。

# ドライブの仕様

ご使用のコンピューターの出荷時には、以下のドライブが取り付けられています。

- ベイ 1 に光ディスク・ドライブ (一部のモデル)
- ベイ 2 に 3.5 型ディスケット・ドライブ (一部のモデル)
- ベイ 3 に 3.5 型ハード・ディスク・ドライブ

ドライブが取り付けられていないベイには、静電気シールドとベイ・パネルが取り 付けられています。

次の図は、ドライブ・ベイの位置を示しています。

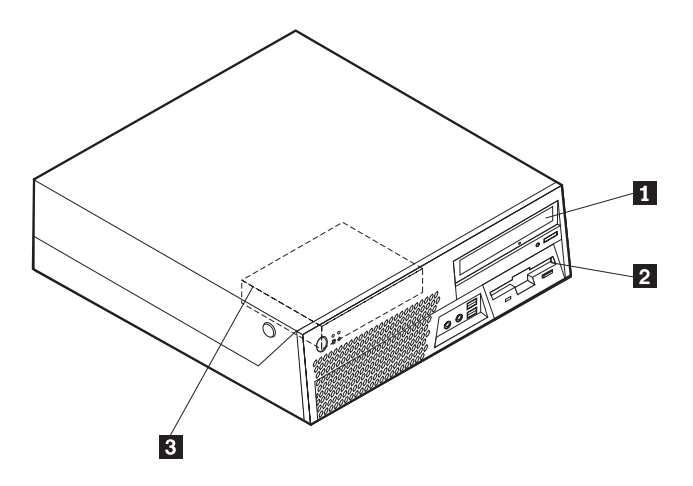

次のリストは、それぞれのベイに取り付け可能なドライブのタイプとサイズを示し ています。

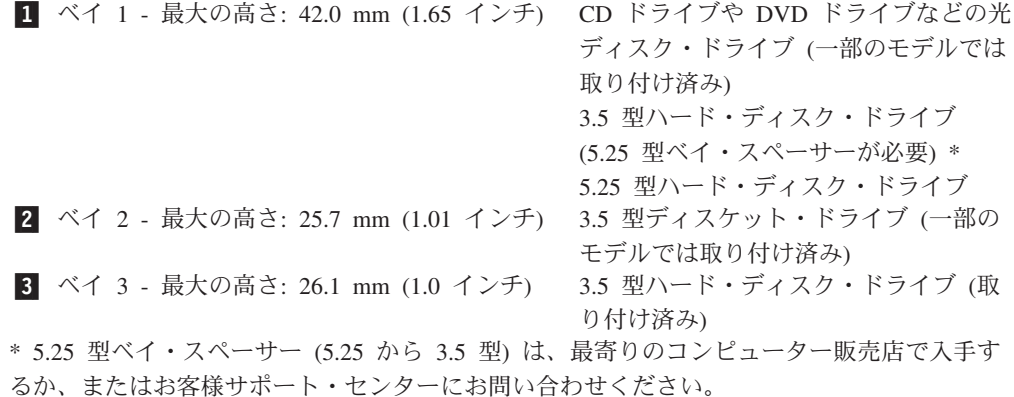

### ベイ **1** へのドライブの取り付け

ベイ 1 に光ディスク・ドライブまたは追加のハード・ディスク・ドライブを取り付 けるには、次のようにします。

- 1. コンピューターのカバーを開きます。 13 [ページの『カバーを開く』を](#page-30-0)参照して ください。
- 2. プラスチック・パネルをフロント・ベゼルから取り外します。
- 3. ドライブ・ベイから金属製の静電気シールドを、マイナス・ドライバーを使用し て徐々に緩めて取り外します。
- 4. シリアル ATA ハード・ディスク・ドライブ以外のタイプのドライブを取り付け る場合は、取り付けるドライブが、マスター・デバイスまたはスレーブ・デバイ スのどちらかに正しく設定されていることを確認します。
	- 注**:** シリアル ATA ハード・ディスク・ドライブの場合は、マスターまたはスレ ーブ・デバイスとしての設定は必要ありません。

光ディスク・ドライブまたはパラレル ATA ハード・ディスク・ドライブを取り 付けている場合は、それをマスター・デバイスに設定してください。ドライブに 付属の資料で、マスター/スレーブ・ジャンパー情報を参照してください。

5. 5.25 型ドライブの場合、ドライブの側面に保持ブラケットを取り付けます。

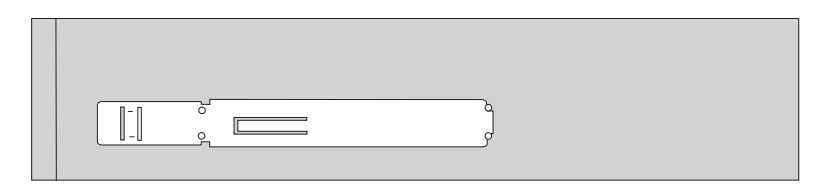

- 6. 3.5 型ドライブの場合は、ドライブを 5.25 型ベイ・スペーサー内に取り付けま す。
	- 注**:** 3.5 型ハードディスク・ドライブを取り付ける場合は、5.25 型ベイ・スペー サーを使用する必要があります。このブラケットは地元のコンピューター販 売店で入手するか、またはお客様サポート・センターにご連絡ください。

7. ドライブを、ベイの所定の位置にきちんと留まるまで挿入して取り付けます。

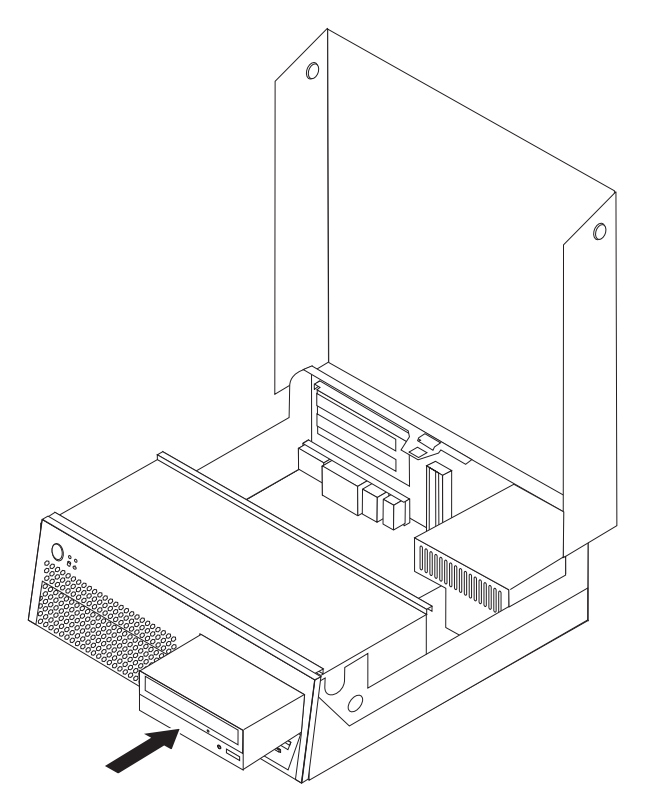

8. 『ドライブの接続』に進みます。

## ドライブの接続

ドライブの接続手順は、接続するドライブのタイプによって異なります。以下の手 順のうち、ご使用のドライブ接続に合うものを使用してください。

#### 光ディスク・ドライブまたはパラレル **ATA** ハード・ディスク・ドラ イブの接続

- 1. コンピューターまたは新しいドライブに付属の、2 つのコネクターがある信号ケ ーブルを見つけます。
- 2. システム・ボード上の PATA プライマリー IDE コネクターの位置を確認しま す。 15 [ページの『システム・ボードの部品の識別』を](#page-32-0)参照してください。
- 3. 信号ケーブルの一端をドライブに接続し、他の端をシステム・ボード上の PATA プライマリー IDE コネクターに接続します。
- 4. 使われていない電源コネクター (4 本の線からなる) を見つけて、ドライブに接 続します。

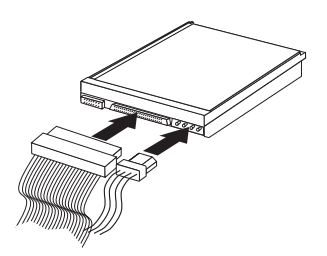

## 追加のシリアル **ATA** ハード・ディスク・ドライブの接続

シリアル・ハード・ディスク・ドライブを、どの使用可能な SATA コネクターにも 接続できます。

- 1. 新しいドライブに付属の信号ケーブルを確認します。
- 2. システム・ボード上の使用可能な SATA コネクターを見つけます。 15 [ページ](#page-32-0) [の『システム・ボードの部品の識別』を](#page-32-0)参照してください。
- 3. 信号ケーブルの一方の端をドライブに、もう一方の端をシステム・ボード上の使 用可能な SATA コネクターに接続します。
- 4. 5 本の線がある、残っている電源コネクターの 1 つを見つけて、ドライブに接 続します。

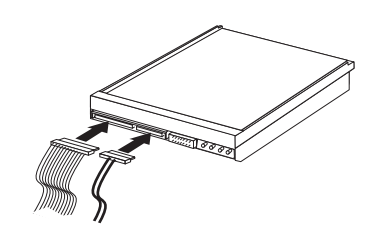

- 次に行うこと ―

- v 別のオプションの作業を行う場合は、該当する個所に進みます。
- 取り付けを完了する場合は、 31 [ページの『カバーを閉じて、ケーブルを接](#page-48-0) [続する』に](#page-48-0)進みます。

## ベイ **2** へのディスケット・ドライブの取り付け

ディスケット・ドライブをベイ 2 に取り付けるには、次のようにします。

- 1. コンピューターのカバーを開きます。 13 [ページの『カバーを開く』を](#page-30-0)参照して ください。
- 2. ドライブ・ベイ・アセンブリーを引き上げます。

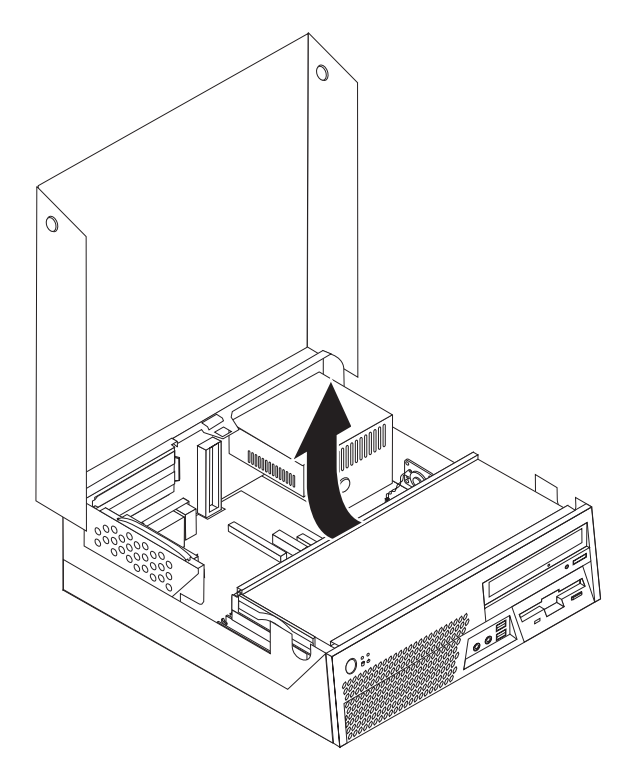

- 3. プラスチック・パネルをフロント・ベゼルから取り外します。
- 4. ドライブ・ベイから金属製の静電気シールドを、マイナス・ドライバーを使用し て徐々に緩めて取り外します。
- 5. 新しいドライブにフラット・ケーブルを接続します。
- 6. ドライブの側面に保持ブラケットを取り付けます。

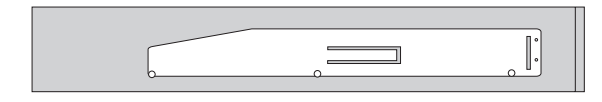

7. 新しいドライブをドライブ・ベイ・アセンブリーの後方から取り付けます。

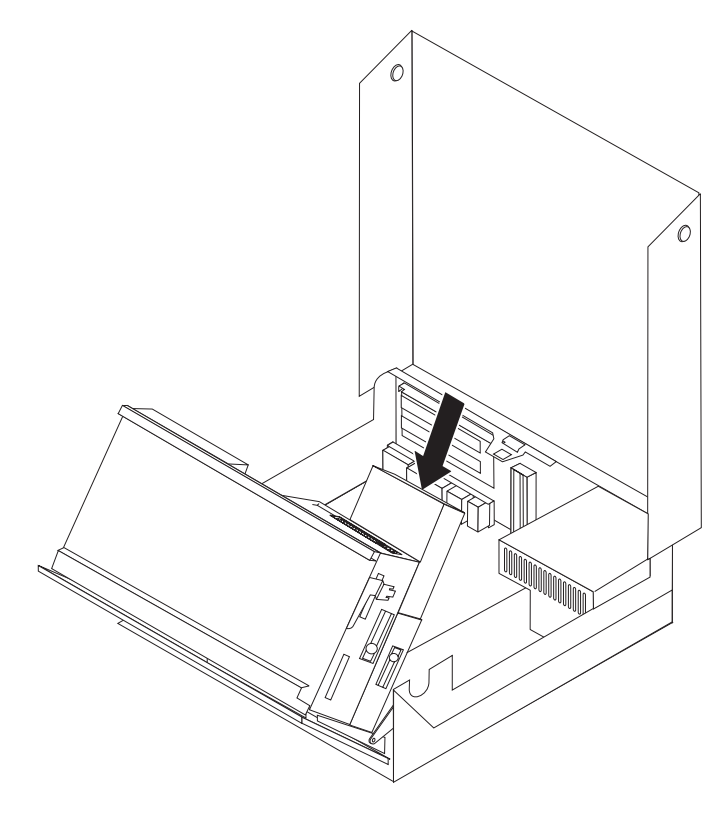

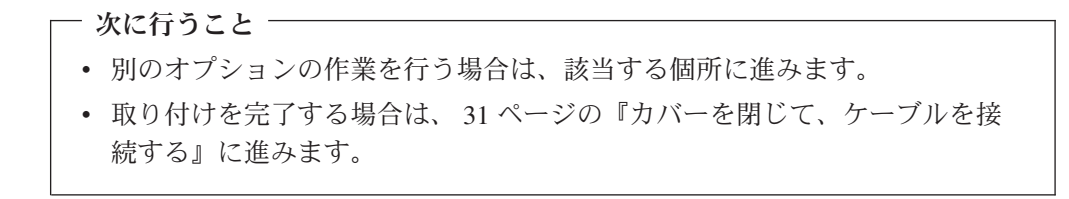

# セキュリティー機能

ハードウェアの盗難およびコンピューターへの無許可アクセスの防止に役立てるた めに、いくつかのセキュリティー・ロック・オプションを使用できます。以下の節 は、ご使用のコンピューターで使用できるさまざまなタイプのロックを識別して取 り付けるのに役立ちます。物理的なロックに加え、正しいパスワードが入力される までキーボードをロックするソフトウェア・ロックを使用して、コンピューターの 無許可使用を予防することもできます。

取り付けるセキュリティー・ケーブルが、その他のコンピューター・ケーブルの邪 魔にならないように注意してください。

## セキュリティー・ロックの識別

次の図は、コンピューターの背面にあるセキュリティー・ロックの位置を示してい ます。

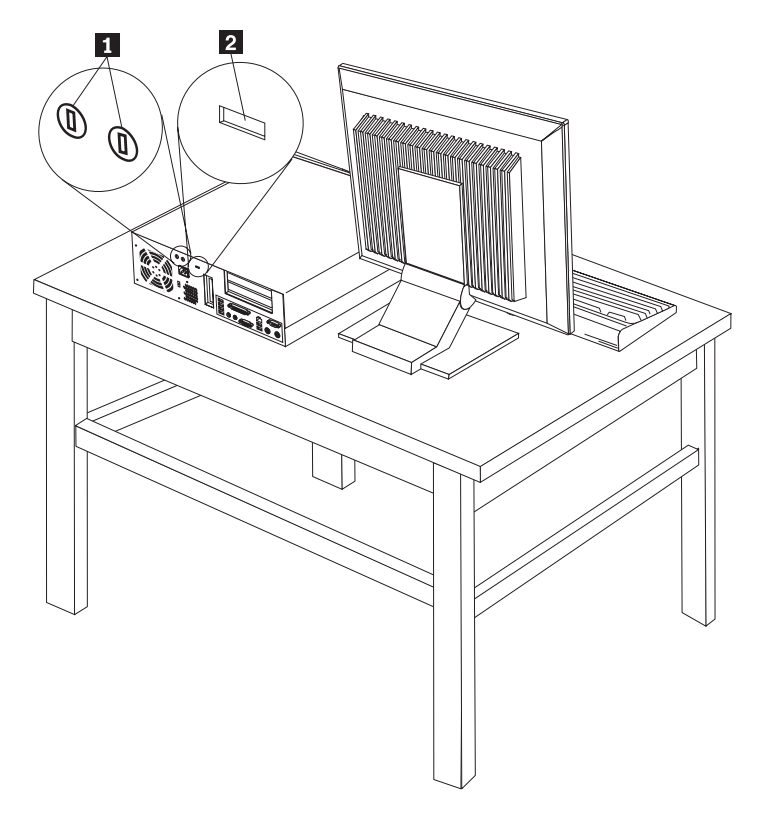

■ ロープ・クリップ用の穴 (U ボルト) 24 ケーブル・ロック (ケンジントン・ロック) 用のスロット (機種により、位置、向きが異 なる場合があります。)

# ロープ・クリップ

3/16 インチまたは 5-mm のロープ・クリップ (*U* ボルト とも呼ばれる)、スチール 製の安全保護ケーブル、およびパッドロック (南京錠) を使用して、コンピューター をデスク、テーブルなどの備品に固定できます。シャーシの背面にロープ・クリッ プ用のプルタブが用意されています。

ロープ・クリップを取り付けるには、次のようにします。

- 1. コンピューターのカバーを開きます。 13 [ページの『カバーを開く』を](#page-30-0)参照して ください。
- 2. ねじ回しなどのツールを使用して、2 つの金属製プルタブを取り外します。
- 3. 背面パネルを通してロープ・クリップを挿入し、適切なサイズまたは調整可能な レンチを使用してナットを取り付けてしっかりと締めます。
- 4. コンピューターのカバーを閉じます。 31 [ページの『カバーを閉じて、ケーブル](#page-48-0) [を接続する』を](#page-48-0)参照してください。
- 5. ロープ・クリップにケーブルを通し、ケーブルの端をロックでしっかりと留め て、コンピューターをデスク、テーブルなどの備品に固定します。

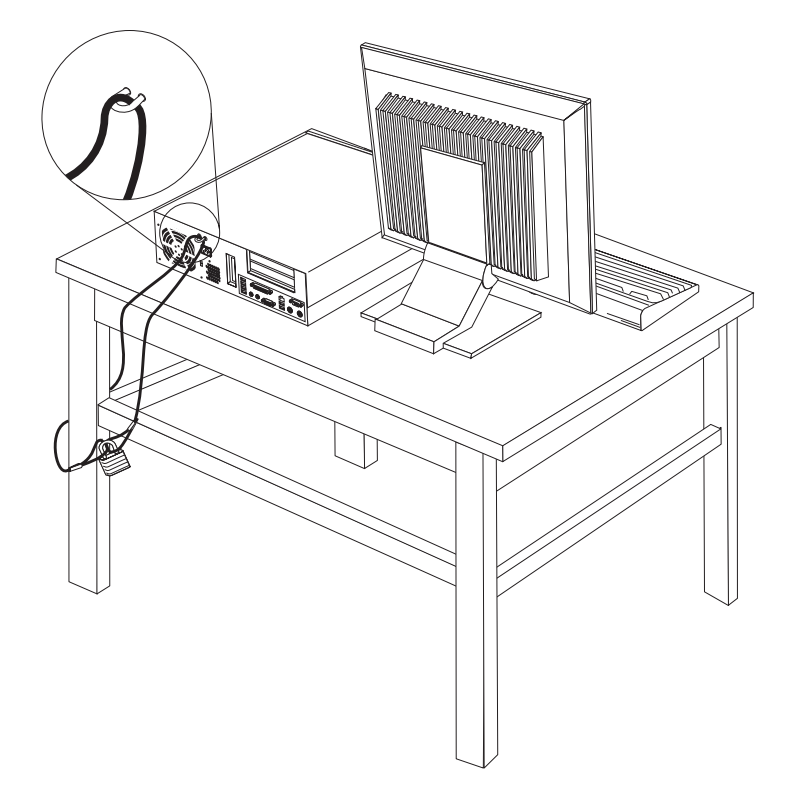

## ケーブル・ロック

ケーブル・ロック (ケンジントン・ロックとも呼ばれる) を使用すると、コンピュー ターをデスク、テーブルなどの備品に固定できます。ケーブル・ロックはコンピュ ーターの背面にあるセキュリティー・スロットに取り付けることができ、鍵で操作 できます。ケーブル・ロックは、コンピューターのカバーを開くのに使用するボタ ンもロックします。これは、多くのラップトップ・コンピューターで使用されてい るものと同じタイプのロックです。

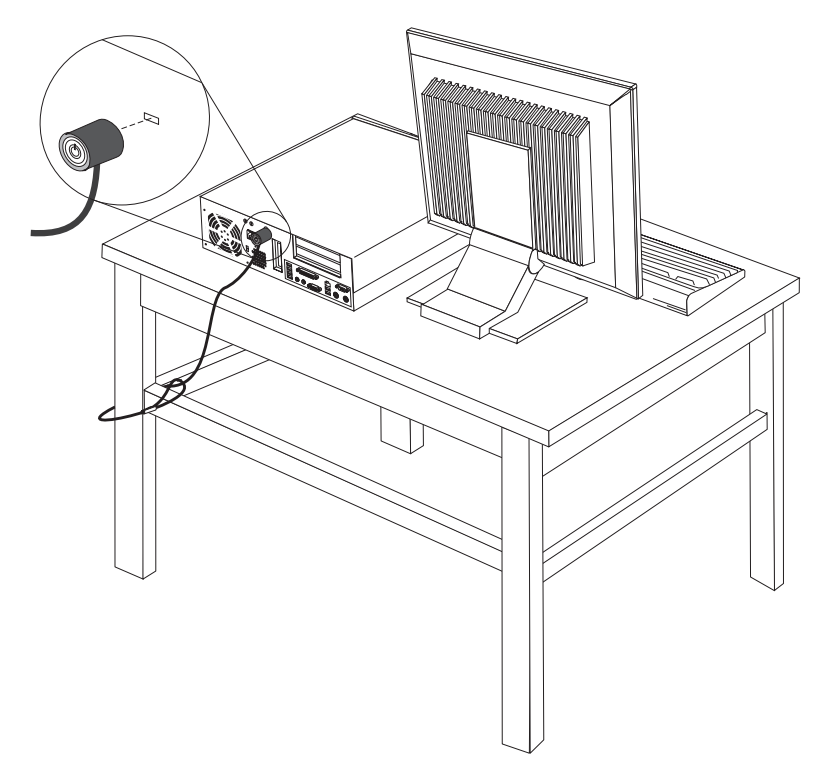

#### パスワード保護

許可されていない人がコンピューターを使用できないようにするために、装置構成 ユーティリティー (Setup Utility) プログラムを使用してパスワードを設定できま す。

- 次に行うこと -

- v 別のオプションの作業を行う場合は、該当する個所に進みます。
- v 取り付けを完了する場合は、 31 [ページの『カバーを閉じて、ケーブルを接](#page-48-0) [続する』に](#page-48-0)進みます。

# 電池の交換

日付、時刻、および組み込み機能の設定値 (たとえば、パラレル・ポートの割り当 て (構成) など) を保持するために、ご使用のコンピューターは特殊なメモリーを内 蔵しています。コンピューターの電源を切っても、電池によりこの情報は保持され ます。

電池は通常、充電やメンテナンスは不要ですが、どのような電池でも永久に使える わけではありません。電池が切れると、日付や、時刻、構成情報 (パスワードも含 む) などが失われます。その場合、コンピューターの電源を入れると、エラー・メ ッセージが表示されます。

電池の交換および廃棄については、 xi [ページの『リチウム電池に関する注記』を](#page-12-0)参 照してください。

電池を交換するには、次の手順で行います。

- 1. コンピューターのカバーを開きます。 13 [ページの『カバーを開く』を](#page-30-0)参照して ください。
- 2. コンピューター・シャーシの左後部を押し下げた状態で、付属のハンドルを引き 上げて、PCI ライザーと、現在取り付けられているすべてのアダプターを取り外 します。

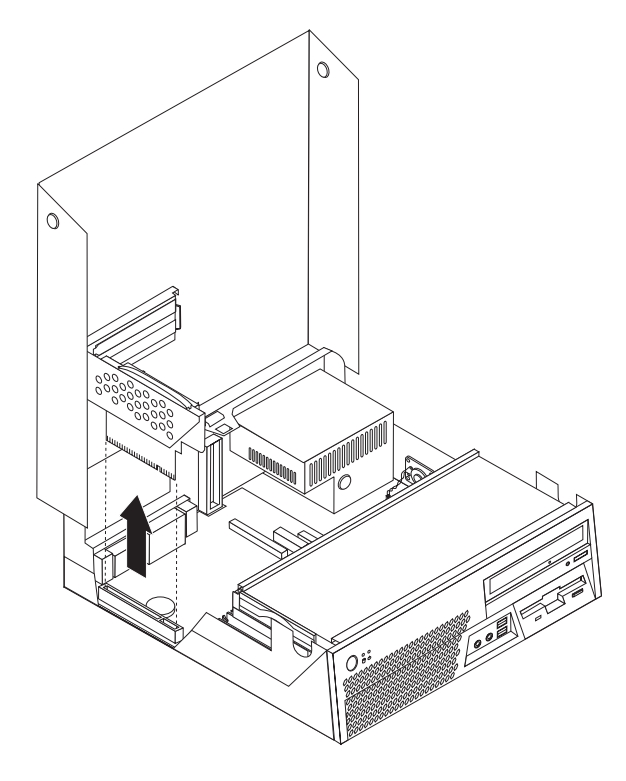

- 3. 電池の位置を確認します。 15 [ページの『システム・ボードの部品の識別』を](#page-32-0)参 照してください。
- 4. 古い電池を取り外します。

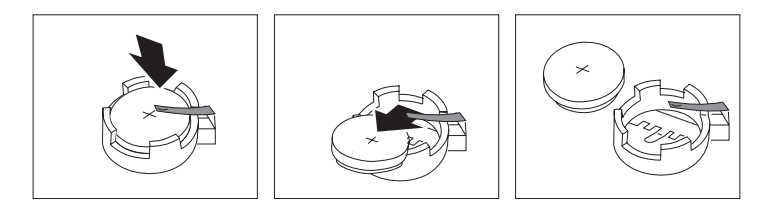

5. 新しい電池を取り付けます。

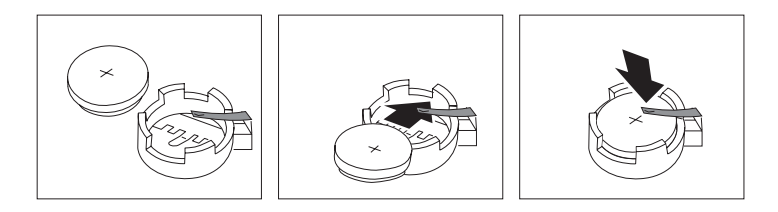

- 6. PCI ライザー・アセンブリーを取り外していた場合は再び取り付けます。
- 7. コンピューターのカバーを閉じて、ケーブルを接続します。 31 [ページの『カバ](#page-48-0) [ーを閉じて、ケーブルを接続する』を](#page-48-0)参照してください。
	- 注**:** 電池を交換した後で初めてコンピューターの電源を入れると、エラー・メッ セージが表示されることがあります。これは、電池の交換後では正常なこと です。
- 8. コンピューターとすべての接続デバイスの電源を入れます。
- 9. 装置構成ユーティリティー (Setup Utility) プログラムを使用して、日付と時刻と パスワードを設定します。 33 ページの『第 2 [章 装置構成ユーティリティー](#page-50-0) [\(Setup Utility\)](#page-50-0) の使用』を参照してください。

## 紛失したり忘れた場合のパスワードの消去 **(CMOS** のクリア**)**

パスワードを紛失したり、忘れてしまった場合にここをお読みください。パスワー ドを紛失したり忘れた場合の詳しい情報については、「Access IBM」にアクセスし てください。

忘れたパスワードの消去方法は次のとおりです。

- 1. コンピューターのカバーを開きます。 13 [ページの『カバーを開く』を](#page-30-0)参照して ください。
- 2. システム・ボード上の Clear CMOS/Recovery ジャンパーを見つけます。 15 [ペー](#page-32-0) [ジの『システム・ボードの部品の識別』を](#page-32-0)参照してください。
- 3. ジャンパーを標準位置 (ピン 1 と 2) から保守または構成位置 (ピン 2 と 3) に移動します。
- 4. ドライブ・ベイ・アセンブリーを下げ、外していたケーブルをすべて再接続しま す。
- 5. コンピューターのカバーを閉じて、電源コードを接続します。 31 [ページの『カ](#page-48-0) [バーを閉じて、ケーブルを接続する』を](#page-48-0)参照してください。
- 6. コンピューターを再始動し、約 10 秒間電源を入れたままにします。ビープ音が 鳴ったら電源スイッチを約 5 秒間押したままにして、コンピューターの電源を オフにします。
- 7. ステップ 1 と 2 (30 ページ) を繰り返します。
- 8. CMOS クリア/リカバリー・ジャンパーを標準位置 (ピン 1 と 2) に移動しま す。
- 9. コンピューターのカバーを閉じて、電源コードを接続します。 31 [ページの『カ](#page-48-0) [バーを閉じて、ケーブルを接続する』を](#page-48-0)参照してください。

## <span id="page-48-0"></span>カバーを閉じて、ケーブルを接続する

オプションの作業が終了した後、取り外した部品を取り付け、コンピューターのカ バーを閉じて、ケーブル (電話線および電源コードを含む) を再接続することが必要 です。取り付けたオプションに応じて、装置構成ユーティリティー (Setup Utility) プログラムの更新情報の確認が必要になる場合もあります。

コンピューターのカバーを閉じて、ケーブルをコンピューターに接続するには、次 のようにします。

- 1. すべての構成部品が正しく再配置されており、コンピューターの内部に工具が残 されていたり、ねじが緩んだままになっていないことを確認します。
- 2. ドライブ・ベイ・アセンブリーを下ろす前に、ケーブルが正しく配線されている ことを確認してください。
- 3. ドライブ・ベイ・アセンブリーを下げます。
- 4. コンピューターのカバーを閉じます。
- 5. 必要に応じて、ケーブル・ロックなどのロック・デバイスをすべて取り付けま す。
- 6. 外部ケーブルおよび電源コードをコンピューターに再接続します。 10 [ページの](#page-27-0) [『コンピューターの背面にあるコネクターの位置』を](#page-27-0)参照してください。
- 7. 構成を更新するには、 33 ページの『第 2 [章 装置構成ユーティリティー](#page-50-0) (Setup Utility) [の使用』を](#page-50-0)参照してください。

# <span id="page-50-0"></span>第 **2** 章 装置構成ユーティリティー **(Setup Utility)** の使用

装置構成ユーティリティー (Setup Utility) プログラムは、コンピューターの電気的 消去可能プログラム式読み取り専用メモリー (EEPROM) 内に保管されています。装 置構成ユーティリティー (Setup Utility) プログラムを使用すると、いずれのオペレ ーティング・システムを使用している場合でも、コンピューターの構成内容の表示 や変更ができます。ただし、同類の設定項目については、オペレーティング・シス テムの設定値が装置構成ユーティリティー (Setup Utility) プログラムの設定値を上 書きしてしまうことがあります。

## 装置構成ユーティリティー **(Setup Utility)** プログラムの始動

装置構成ユーティリティー (Setup Utility) プログラムを始動するには、次のように します。

- 1. この手順の開始時にコンピューターにすでに電源が入っている場合には、オペレ ーティング・システムをシャットダウンして、コンピューターの電源を切ってく ださい。
- 2. コンピューターの電源を入れたら、F1 キーを連打して、装置構成ユーティリテ ィー (Setup Utility) プログラムを起動します。

注**:** ユーザー・パスワード (User Password) または管理者パスワード (Administrator Password) が設定されている場合、装置構成ユーティリティー (Setup Utility) の設定を変更するためにはパスワードの入力が必要です。詳 しくは、『パスワードの使用』を参照してください。

ハードウェアが取り外されたか、あるいはご使用のコンピューターに新規ハードウ ェアが取り付けられたことを POST が検出した場合、装置構成ユーティリティー (Setup Utility) が自動的に開始することがあります。

### 設定値の表示と変更

装置構成ユーティリティー (Setup Utility) プログラムの画面上部にあるメニューに は、システム構成の設定項目が横に並べて表示されますので必要に応じて選んでく ださい。

装置構成ユーティリティー (Setup Utility) プログラムのメニューでは、キーボード を使用します。各画面の下端には、操作に必要なキーが表示されます。

# パスワードの使用

装置構成ユーティリティー (Setup Utility) プログラムを使用すると、パスワードを 設定して、許可されていない人がコンピューターやデータにアクセスできないよう にすることができます。以下のタイプのパスワードが使用可能です。

- ユーザー・パスワード
- 管理者パスワード
- <span id="page-51-0"></span>v IDE ドライブ・ユーザー・パスワード
- v IDE ドライブ・マスター・パスワード

コンピューターを使用するためにいずれかのパスワードを設定しなければならない わけではありません。 ただし、パスワードを設定する場合は、続くいくつかのセク ションをお読みください。

#### パスワードに関する考慮事項

パスワードには、12 文字以内 (a ~ z、0 ~ 9) および記号の任意の組み合わせを 使用できます。セキュリティー上の理由から、容易に推測できない強力なパスワー ドを使用するのは良いことです。強力なパスワードは通常、以下の規則に従いま す。

- v 少なくとも 8 文字の長さがある。
- 1 つ以上の英字、数字、および記号を使用している。
- 次の記号の少なくとも 1 つが含まれる: . . / ` : ' []
- スペース・バーも使用できる。
- v 装置構成ユーティリティー (Setup Utility) プログラムおよびハード・ディスクの パスワードは、大/小文字の区別がない。
- v 自分の名前やユーザー名を使用しない。
- v 一般的な語や通称を使用しない。
- v 以前のパスワードと大幅に違うものにする。

コンピューターに各種のパスワードのいずれかを設定する場合には、以下の情報を 読み、理解する必要があります。

- v 誤ったパスワードを入力すると、エラー・メッセージが表示されます。誤ったパ スワードを続けて 3 回入力すると、コンピューターの電源をいったんオフにして から電源を再びオンにする必要があります。
- v ユーザー・パスワードと IDE ドライブ・ユーザー・パスワードを同じに設定する と、コンピューターの電源を入れる際に 1 度だけパスワードの入力を求められま す。
- v IDE ドライブ・ユーザー・パスワードを設定した場合は、移動先のコンピュータ ーが IDE ハード・ディスク・ユーザー・パスワードをサポートしていなければ、 IDE ハード・ディスクを別のコンピューターに移設しないでください。
- v コンピューターがローカル・エリア・ネットワーク (LAN) に接続されている場 合、ユーザー・パスワードと IDE ドライブ・ユーザー・パスワードの両方が同じ パスワードを使って設定されているのでなければ、Wake on LAN は作動しませ  $h_{\alpha}$

## ユーザー・パスワード

ユーザー・パスワードが設定されていると、コンピューターの電源を入れるたび に、有効なパスワードを入力するよう、ユーザーにプロンプトが出されます。キー ボードから有効なパスワードが入力されるまで、コンピューターは使用できませ ん。

## 管理者パスワード

管理者パスワードを設定すると、権限のない人が構成設定値を変更しようとするの を抑止できます。複数のコンピューターの設定値を管理する場合は、管理者パスワ ードを設定することをお勧めします。

管理者パスワードを設定すると、装置構成ユーティリティー (Setup Utility) プログ ラムにアクセスするたびにパスワード・プロンプトが表示されます。

ユーザー・パスワードと管理者パスワードの両方を設定した場合は、どちらかのパ スワードを使用します。ただし、構成設定値を変更するには、管理者パスワードが 必要です。

#### **IDE** ドライブ・ユーザー・パスワード

IDE ドライブ・ユーザー・パスワードは、IDE ハード・ディスク上のデータを保護 するために使用されます。このパスワードが設定されているときは、プロンプトが 出されて有効なパスワードを入力するまで、ハード・ディスクは使用できません。 このプロンプトは、コンピューターの電源を入れるたびに表示されます。コンピュ ーターに複数のハード・ディスク・ドライブがある場合は、それらすべてに同じパ スワードを使用しなければなりません。

重要 IDE ドライブ・ユーザー・パスワードが設定され、IDE ドライブ・マスター・ パスワードが設定されていない場合は、IDE ドライブ・ユーザー・パスワード を紛失したり忘れてしまった場合のリカバリー手段がありません。ハード・デ ィスクの取り替えが必要になります。『IDE ドライブ・マスター・パスワー ド』を参照してください。

## **IDE** ドライブ・マスター・パスワード

IDE ドライブ・マスター・パスワードは、IDE ドライブ・ユーザー・パスワードを 紛失したり忘れてしまった場合のハード・ディスク・ドライブのリカバリー手段と して使用されます。IDE ドライブ・マスター・パスワードを知っている人だけが、 IDE ドライブ・ユーザー・パスワードをリセットすることができます。

重要 IDE ドライブ・マスター・パスワードは安全な場所に保管してください。IDE ドライブ・ユーザー・パスワードと IDE ドライブ・マスター・パスワードを 両方とも紛失したり忘れてしまった場合は、IDE ハード・ディスクを取り替え なければなりません。

IDE ドライブ・ユーザー・パスワードと IDE ドライブ・マスター・パスワードの 両方を設定する場合、 IDE ドライブ・ユーザー・パスワードの設定よりも前に、 IDE ドライブ・マスター・パスワードを設定する必要があります。

#### パスワードの設定、変更、および削除

パスワードの設定、変更、および削除は、次のようにします。

- 注**:** パスワードには、12 文字以内の任意の組み合わせを使用できます (A ~ Z、a  $\sim$  z、および 0  $\sim$  9)。詳しくは、34 [ページの『パスワードに関する考慮事](#page-51-0) [項』を](#page-51-0)参照してください。
- 1. 装置構成ユーティリティー (Setup Utility) プログラムを始動します ( 33 [ページ](#page-50-0) の『第 2 [章 装置構成ユーティリティー](#page-50-0) (Setup Utility) の使用』を参照)。
- 2. 装置構成ユーティリティー (Setup Utility) プログラム・メニューの「**Security (**セキュリティー**)**」を選択します。
- 3. 「**Set Passwords (**パスワードの設定**)**」を選択します。画面右側に表示される情 報を参考にしてください。

# デバイスごとのセキュリティー・プロファイル **(Security Profile by Device)** の使用

「Security Profile by Device (デバイスごとのセキュリティー・プロファイル)」を使 用すると、以下のデバイスへのユーザー・アクセスを使用可能または使用不可にで きます。

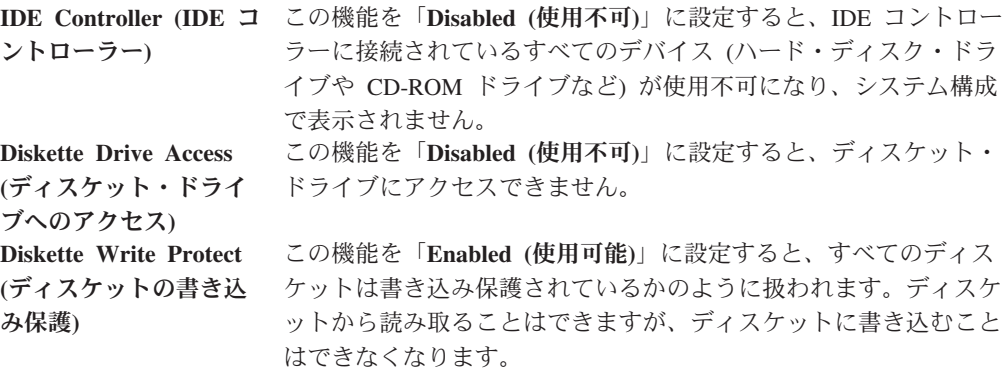

「Security Profile by Device (デバイスごとのセキュリティー・プロファイル)」を設 定するには、次のようにします。

- 1. 装置構成ユーティリティー (Setup Utility) プログラムを始動します ( 33 [ページ](#page-50-0) [の『装置構成ユーティリティー](#page-50-0) (Setup Utility) プログラムの始動』を参照)。
- 2. 装置構成ユーティリティー (Setup Utility) プログラム・メニューの「**Security (**セキュリティー**)**」を選択します。
- 3. 「**Security Profile by Device (**デバイスごとのセキュリティー・プロファイル**)**」 を選択します。
- 4. 該当するデバイスと設定値を選択して、Enter キーを押します。
- 5. 装置構成ユーティリティー (Setup Utility) プログラム・メニューに戻り、「**Exit (**終了**)**」を選択して「**Save and exit the Setup Utility (**保存して、装置構成ユー ティリティーを終了します**)**」を選択します。設定を保管しない場合は、「**Exit the Setup Utility without saving (**保存せずに装置構成ユーティリティーを終了 します**)**」を選択します。

# 始動デバイスの選択

ご使用のコンピューターが、CD-ROM、ディスケット、またはハード・ディスクな どの期待したデバイスから始動 (ブート) しない場合、以下のいずれかの手順を使用 して、始動デバイスを選択します。

#### 一時的な始動デバイスの選択

以下の手順を使用して、どのブート・デバイスからでも始動します。

- 注**:** すべての CD、ハード・ディスク、およびディスケットが始動可能 (ブート可 能) とは限りません。
- 1. コンピューターの電源を切ります。
- 2. コンピューターの電源をオンにして、F12 キーを連打して、Startup Device Menu (始動デバイス・メニュー) を起動します。
- 3. Startup Device Menu (始動デバイス・メニュー) で必要な始動デバイスを選択 し、Enter キーを押して開始します。
- 注**:** Startup Device menu (始動デバイス・メニュー) メニューで始動デバイスを選択 することで、始動順序が永続的に変更されるわけではありません。

#### 始動デバイス順序の変更

構成された始動デバイス順序を表示したり変更したりするには、次のようにしま す。

- 1. 装置構成ユーティリティー (Setup Utility) プログラムを始動します ( 33 [ページ](#page-50-0) [の『装置構成ユーティリティー](#page-50-0) (Setup Utility) プログラムの始動』を参照)。
- 2. 「**Startup (**始動**)**」を選択します。
- 3. 「**Startup Sequence (**始動順序**)**」が白く反転していることを確認して、Enter キ ーを押します。画面右側に表示される情報を参考にしてください。
- 4. 「**Startup Sequence [Primary] (**基本始動順序**)**」、「**Startup Sequence [Automatic] (**自動始動順序**)**」、および「**Startup Sequence [Error] (**エラー時の 始動順序**)**」について、デバイスの順序を選択します。
- 5. 装置構成ユーティリティー (IBM Setup Utility) メニューに戻り、「**Exit (**終 了**)**」を選択して、「**Save and exit the Setup Utility (**保存して、装置構成ユー ティリティーを終了します**)**」を選択します。設定値を保管しない場合は、「**Exit the Setup Utility without saving (**保存せずに装置構成ユーティリティーを終了 します**)**」を選択します。

設定値を変更した後に、デフォルト設定値に戻すには、「Exit (終了)」メニューの 「**Load Default Settings (**デフォルト設定をロードする**)**」を選択します。

### 拡張設定

一部のコンピューター・モデルでは、Advanced (拡張) 設定メニューに 「Enable/Disable HyperThreading (HyperThreading 使用可能/使用不可)」が含まれてい ます。この機能が作動するのは、Microsoft Windows XP など、HyperThreading を認 識するオペレーティング・システムがある場合だけです。HyperThreading のデフォ ルト設定は、Enabled (使用可能) です。ただし、「**Set Defaults (**デフォルトに設

定**)**」を選択し、Windows XP 以外のオペレーティング・システムを使用している場 合には、コンピューターのパフォーマンスが低下する可能性があります。したがっ て、ご使用のオペレーティング・システムが HyperThreading をサポートしているこ とが確実でなければ、HyperThreading を「Disabled (使用不可)」に設定してくださ  $\mathcal{U}^{\lambda}$ 

# 装置構成ユーティリティー **(Setup Utility)** プログラムの終了

設定内容の表示や変更が終了した後は、ESC キーを押すと装置構成ユーティリティ ー (Setup Utility) プログラムのメニューに戻ります (ESC キーを数回押さなければ ならない場合があります)。新しい設定値を保管するには、「**Exit (**終了**)**」を選択 し、次いで「**Save and exit the Setup Utility (**保存して、装置構成ユーティリティ ーを終了します**)**」を選択するか、F10 キー(Save and Exit) を押してから終了しま す。これらの選択をしないと設定内容は保管されません。

# 付録 **A.** システム・プログラムの更新

この付録では、POST/BIOS の更新について、また POST/BIOS の更新に失敗した場 合のリカバリー方法について説明します。

# システム・プログラム

システム・プログラム は、コンピューターに組み込まれているソフトウェアの基本 層です。これには自己診断テスト (POST)、基本入出力システム (BIOS) コード、お よび装置構成ユーティリティー (Setup Utility) プログラムがあります。POST は、 コンピューターの電源を入れるたびに実行される一連のテストと手順です。BIOS は、他のソフトウェア層からの命令を、コンピューターのハードウェアが理解でき る電気信号に変換するソフトウェア層です。装置構成ユーティリティー (Setup Utility) プログラムを使用すると、コンピューターの構成および設定を表示したり、 変更したりすることができます。

コンピューターのシステム・ボードには、電気的消去可能プログラム式読み取り専 用メモリー (EEPROM) と呼ばれる (フラッシュ・メモリー とも呼ばれます) モジ ュールがあります。フラッシュ更新ディスケットを使用してコンピューターを始動 すると、あるいはご使用のオペレーティング・システムから特別な更新プログラム を実行すると、POST、BIOS、および装置構成ユーティリティー (Setup Utility) プロ グラムを容易に更新することができます。

Lenovo では、POST/BIOS を変更したり、拡張したりすることがあります。更新が リリースされると、その更新用ファイルを Web からダウンロードして入手するこ とができます。

注**:** ディスケット・ドライブのないシステムでは、診断プログラムを始動するブー ト可能 CD イメージ (.iso イメージとも呼びます) をダウンロードすることも できます (http://www.ibm.com/jp/pc/support/ または http://www.lenovo.com/think/support/)。

## **BIOS** の更新 **(**フラッシュ**)**

- 注**:** Web サイトに対して定期的に改善が行われているために、Web ページ内容 (以 下の手順で参照されるリンクを含め) は変更されることがあります。
- 1. ご使用のブラウザーから、アドレス・フィールドに http://www.ibm.com/jp/pc/support/ と入力して Enter キーを押します。
- 2. 以下の手順で、ご使用のマシン・タイプ用のダウンロード可能ファイルを見付け ます。
	- a. 「メニューから探す」の下の「ダウンロード・ファイル」をクリックしま す。
	- b. 「製品の選択」の「ブランド (必須)」の下で「**ThinkCentre**」を選択し、「選 択した製品で検索する」をクリックします。
- c. 「カテゴリー」の欄で、「**BIOS/**エンベッデッド・コントローラー・プログラ ム」を選択します。
- d. 検索結果として表示されたご使用のモデルの BIOS アップデート・ユーティ リティーをクリックします。
- e. 下方へスクロールして、必要な BIOS の更新方法の説明が入った .txt ファイ ルを探しクリックします。(BIOS はディスケット、オペレーティング・シス テム、または CD から更新することができます。)
- 3. それらの説明を印刷します。ダウンロードが開始した後は更新手順は画面に表示 されないため、印刷することは非常に重要です。
- 4. ご使用のブラウザーから「戻る」をクリックして、ファイルのリストに戻りま す。印刷したダウンロード手順に従い、更新のダウンロード、抽出、およびイン ストールを行います。

### **POST/BIOS** 更新障害からのリカバリー

POST/BIOS の更新中 (フラッシュ・アップデート中) にコンピューターの電源が切 れた場合には、コンピューターは正しく再始動しないことがあります。この状態が 発生した場合は、通常、ブート・ブロック・リカバリーと呼ばれる次の手順でリカ バリーを行います。

- 1. コンピューターや、プリンター、モニター、外部ドライブなどのコンピュータ ーに接続されているすべてのデバイスの電源をオフにします。
- 2. すべての電源コードをコンセントから抜き、カバーを開けます。 13 [ページの](#page-30-0) [『カバーを開く』を](#page-30-0)参照してください。
- 3. システム・ボード上の Clear CMOS/Recovery ジャンパーを見つけます。 [15](#page-32-0) ペ [ージの『システム・ボードの部品の識別』を](#page-32-0)参照してください。
- 4. 必要に応じて、 17 ページの『PCI [アダプターの取り付け』を](#page-34-0)参照して、Clear CMOS/Recovery ジャンパーを扱うのに邪魔になるアダプターを取り外します。
- 5. ジャンパーを標準位置 (ピン 1 と 2) からピン 2 と 3 に移動します。
- 6. PCI ライザー・アセンブリーを取り外していた場合は再び取り付けます。
- 7. コンピューターのカバーを閉じ、外していたケーブルをすべて再接続します。 31 [ページの『カバーを閉じて、ケーブルを接続する』を](#page-48-0)参照してください。
- 8. コンピューターとモニターの電源コードをコンセントに再接続します。
- 9. POST/BIOS 更新 (フラッシュ) ディスケットをドライブ A に挿入し、コンピ ューターとモニターの電源を入れます。
- 10. リカバリー・セッションには 2、3 分かかります。この間、繰り返しビープ音 が鳴ります。更新セッションが完了すると、連続するビープ音は終了し、自動 的にシステムの電源が切られます。ディスケットをディスケット・ドライブか ら取り出します。
- 11. ステップ 2 から 4 までのステップを繰り返します。
- 12. Clear CMOS/Recovery ジャンパーを元の位置に戻します。
- 13. PCI ライザー・アセンブリーを取り外していた場合は再び取り付けます。
- 14. コンピューターのカバーを閉じ、外していたケーブルをすべて再接続します。 31 [ページの『カバーを閉じて、ケーブルを接続する』を](#page-48-0)参照してください。

15. コンピューターの電源を入れて、オペレーティング・システムを再始動しま す。

# 付録 **B.** マウスのクリーニング

この付録では、マウスのクリーニング方法について説明します。手順は、お持ちの マウスのタイプによって異なります。

# オプティカル・マウスのクリーニング

オプティカル・マウスに問題が起こった場合は、次のように調べてください。

- 1. コンピューターからマウスを取り外します。
- 2. マウスを裏返して、レンズ部分をよく見ます。
	- a. レンズに汚れがある場合は、何も付けない綿棒でその領域をそっと清掃しま す。
	- b. レンズに細かな粒子が付着している場合は、そっと吹きとばしてください。
- 3. マウスを使用している表面を調べます。マウスの下に複雑な柄やパターンがある 場合、ディジタル・シグナル・プロセッサー (DSP) がマウスの位置の変化を判 断するのは難しくなります。

## ボール付きマウスのクリーニング

画面上のポインターがマウスを使用して滑らかに動かない場合は、マウスをクリー ニングする必要があります。

注**:** 以下の図は、ご使用のマウスとわずかに異なる場合があります。

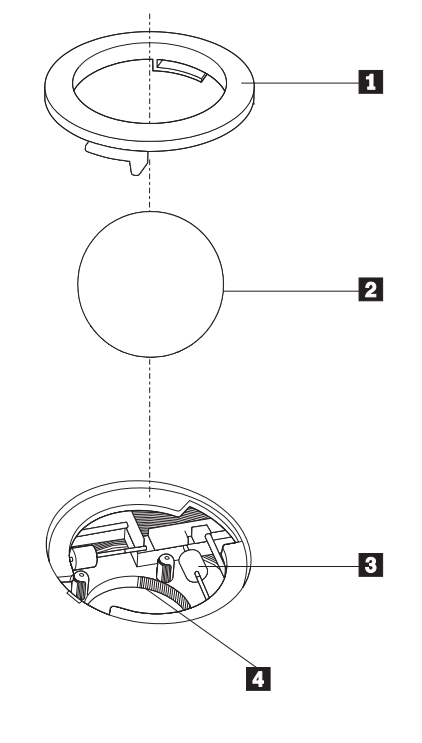

■ 保持リング

■2 ボール 3- プラスチック・ローラー ■ ボール・ケージ

ボール付きのマウスをクリーニングするには、次のようにします。

- 1. コンピューターの電源を切ります。
- 2. マウスをひっくり返して上部を下にし、裏側を注意深く見ます。保持リング 11 をアンロックされた位置まで回して、ボールを取り外します。
- 3. 保持リングとボール 2 の上に手を置き、マウスをひっくり返し上面が上を向 くようにして、保持リングとボールが手の中に落ちるようにします。
- 4. せっけんを溶かした湯の中でボールを洗い、次に、清潔な布を使用してボールを 乾かします。ボール・ケージ |4| の中に空気を丁寧に吹き付けて、ほこりや糸 くずを払います。
- 5. ボール・ケージの内側のプラスチック・ローラー 3 に、ほこりがたまってい ないか注意深く見ます。ほこりがたまると、ローラーの中央を横切るストライプ のように見えます。
- 6. ローラーが汚れている場合は、イソプロピル・アルコール (消毒用アルコール) に浸した綿棒を使用してクリーニングします。指でローラーを回し、汚れがすべ て取り除かれるまで綿棒でクリーニングしてください。ローラーは、クリーニン グした後、必ずチャネルの中央にくるようにしてください。
- 7. 綿棒の繊維がローラーに付着していないように取り除いてください。
- 8. ボールと保持リングを元の位置に戻します。
- 9. コンピューターの電源を入れます。

# 付録 **C.** 手入力によるモデム・コマンド

このセクションには、ご使用のモデムを手入力でプログラミングするためのコマン ドを表にしてあります。

コマンドは、モデムがコマンド・モード状態の時に受け入れられます。番号をダイ ヤルして接続が確立するまでは、ご使用のモデムはコマンド・モード状態にありま す。

モデムに送信されるすべてのコマンドは、**AT** で始まり、**ENTER** で終わる必要が あります。すべてのコマンドは大文字または小文字のいずれかで入力して構いませ んが、混ぜて使用することはできません。コマンド行を一層読みやすくするため に、コマンドとコマンドの間にスペースを入れることができます。パラメーターを 必要とするコマンドでそれを省略すると、ちょうど、**0** のパラメーターとみなされ ます。

例:

#### **ATH [ENTER]**

## 基本 **AT** コマンド

以下の表では、太字で印刷されたパラメーターが、デフォルト設定です。

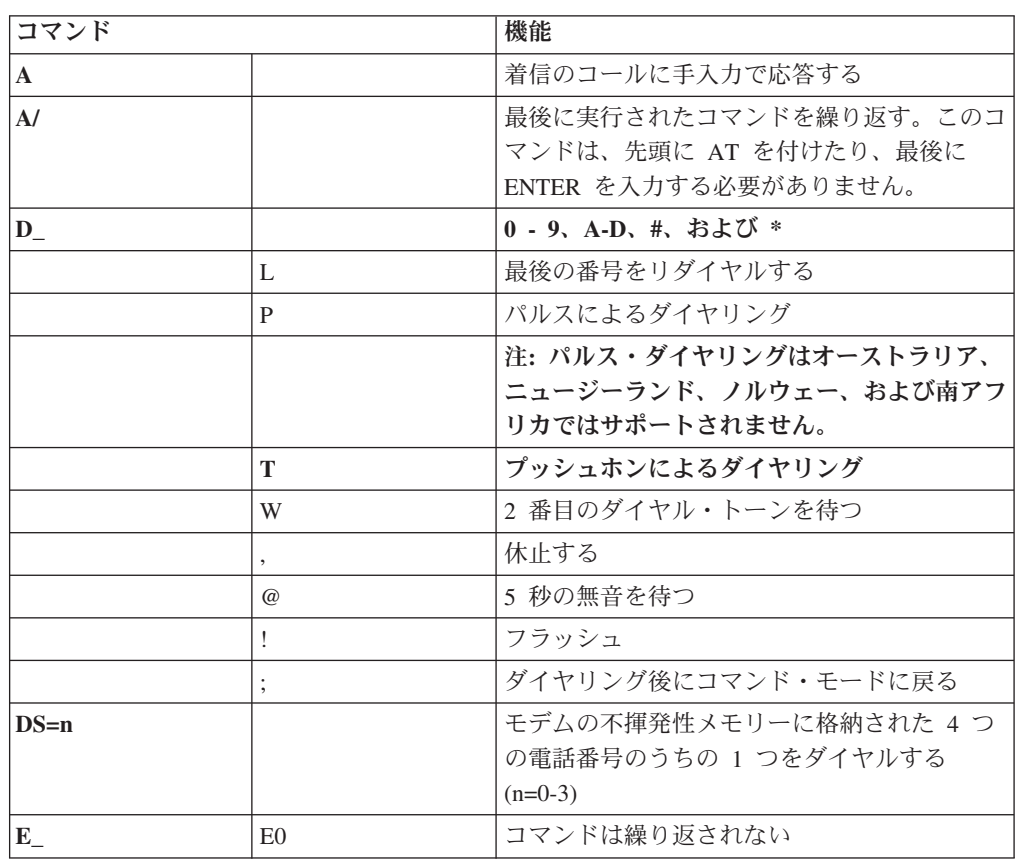

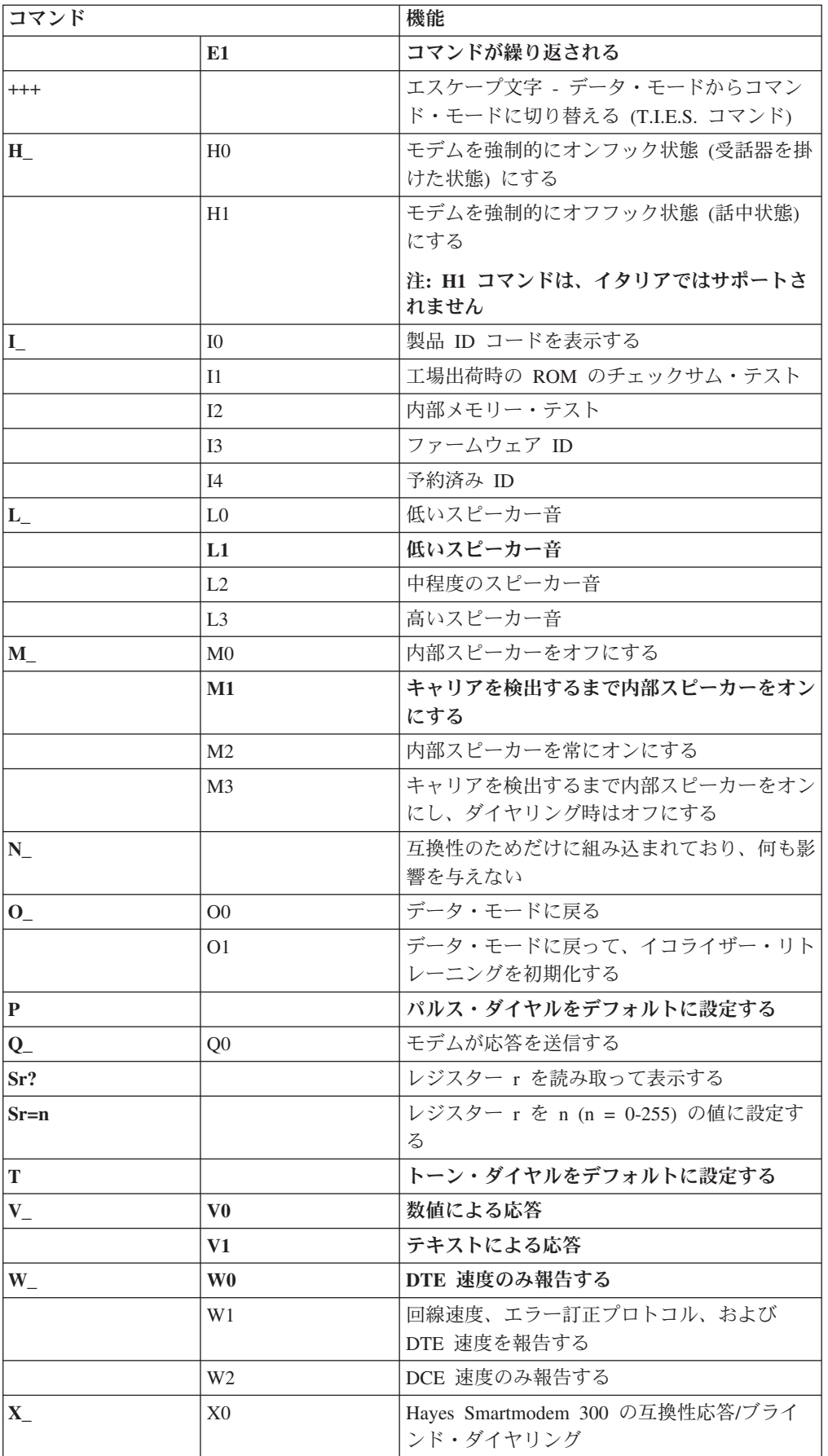

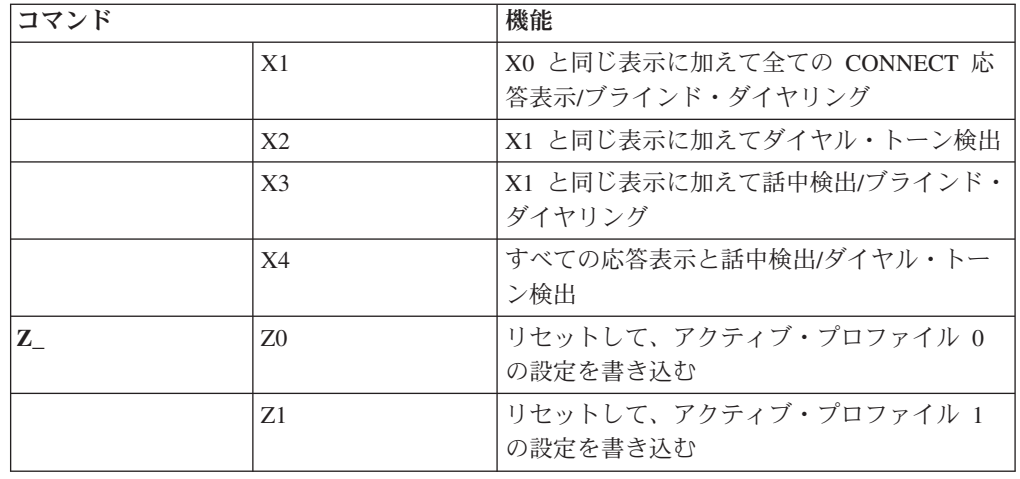

# 拡張 **AT** コマンド

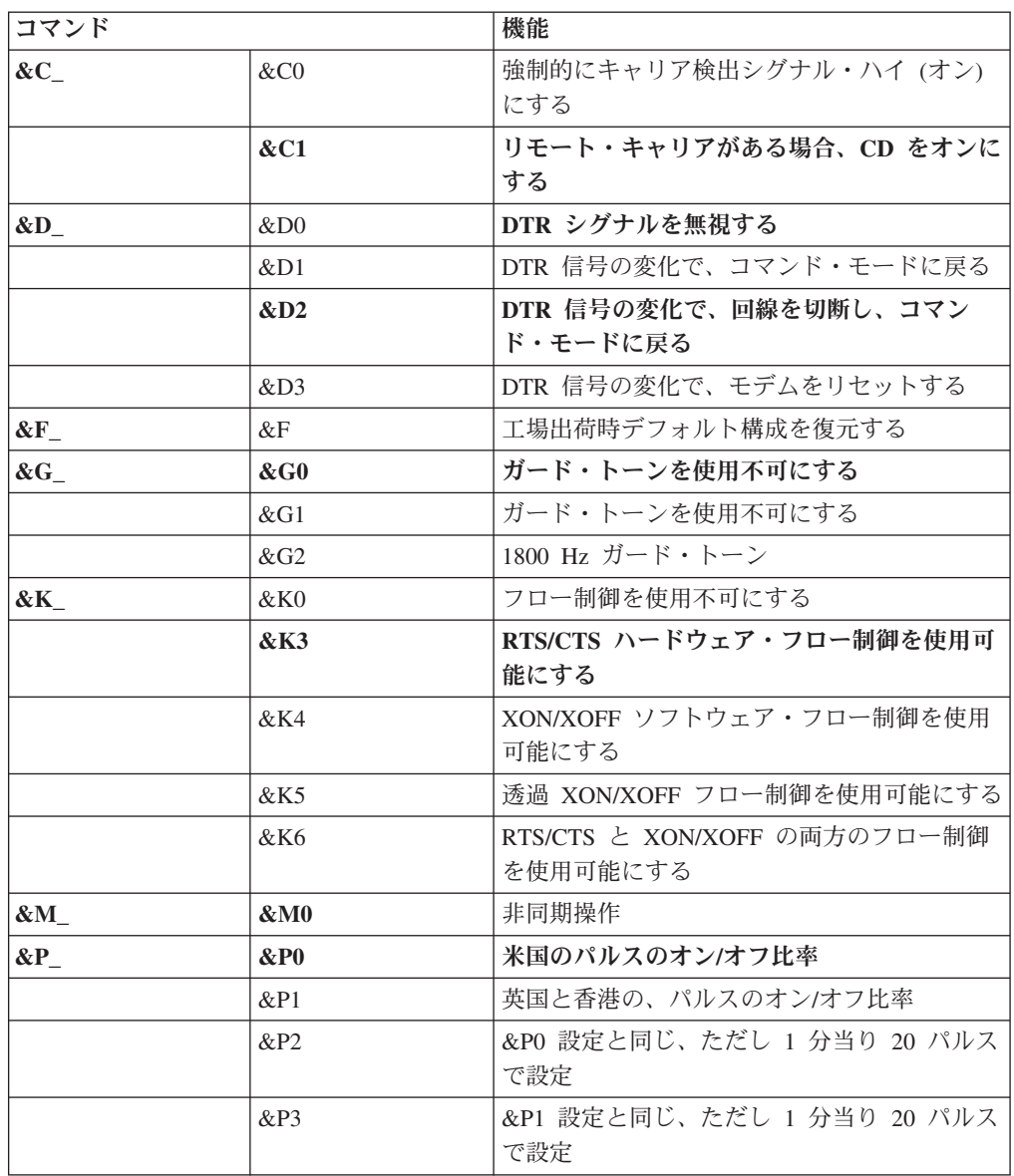

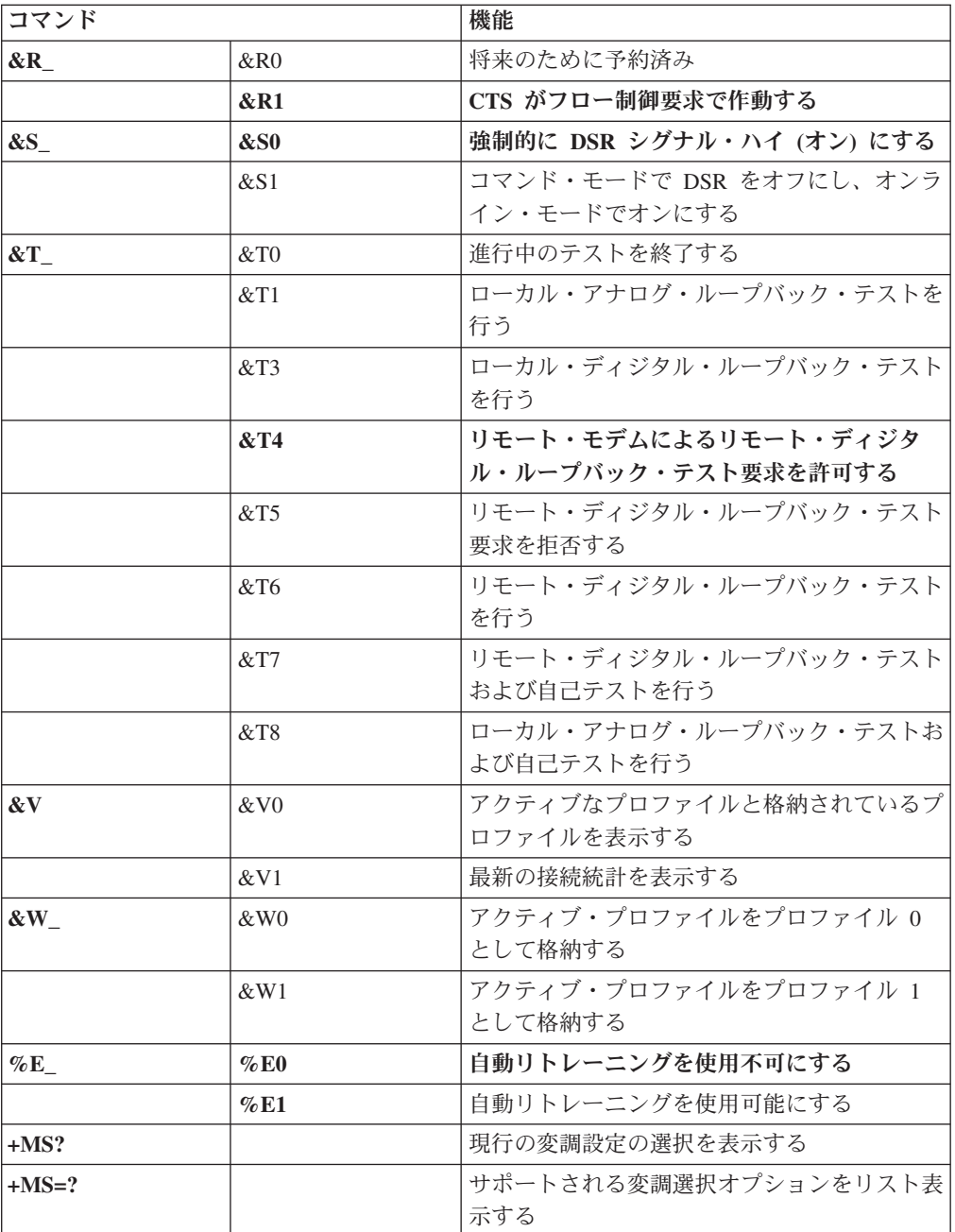

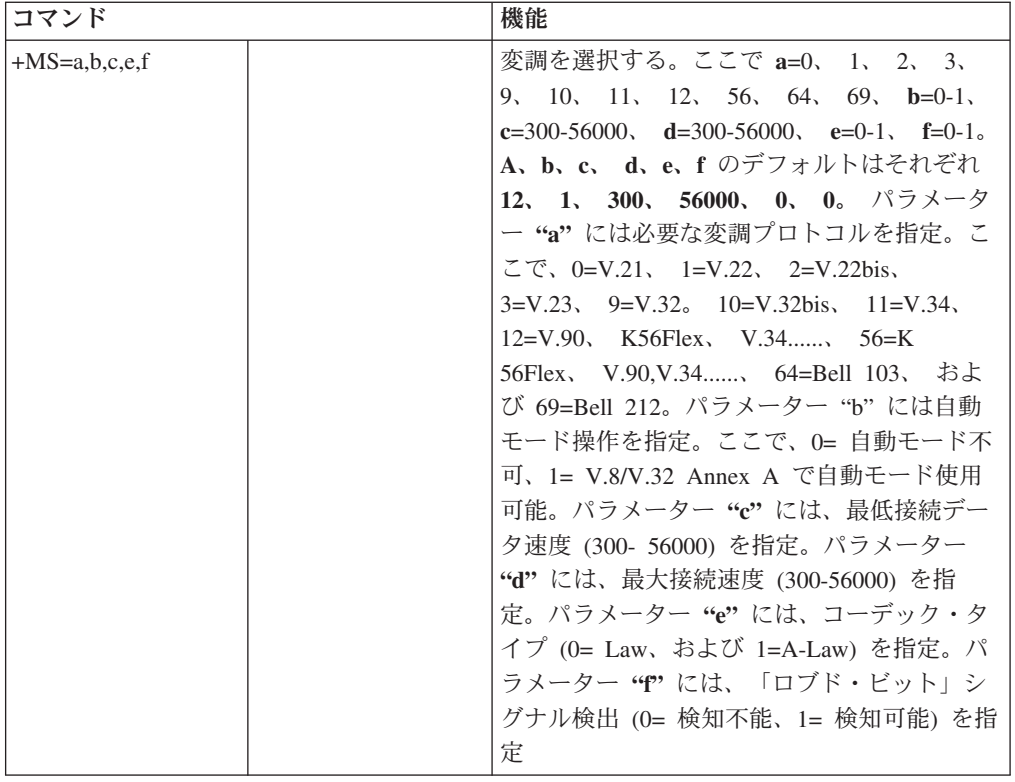

# **MNP/V.42/V.42bis/V.44** コマンド

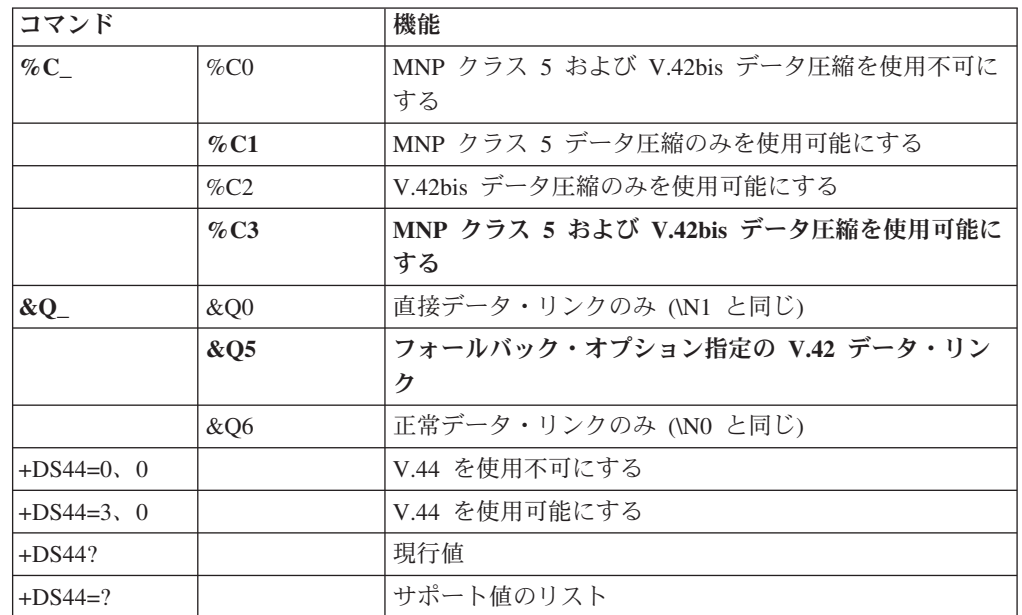

# **Fax** クラス **1** コマンド

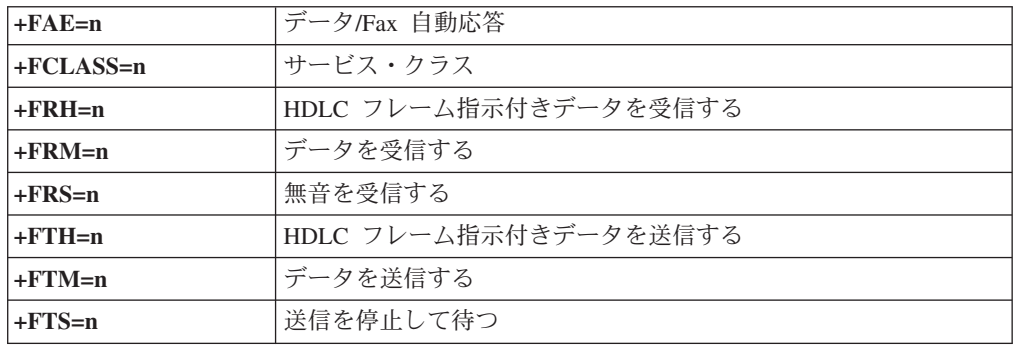

# **Fax** クラス **2** コマンド

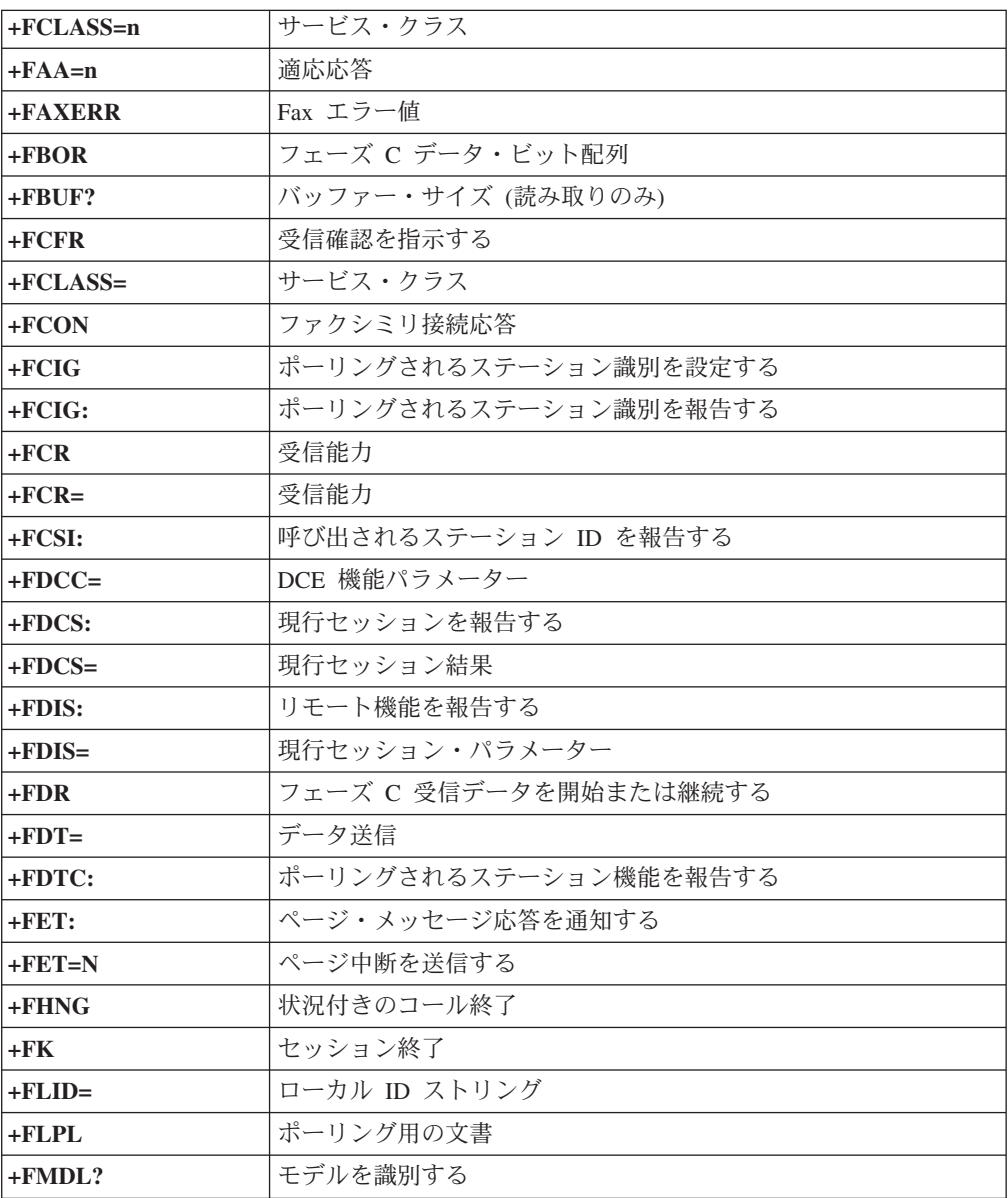

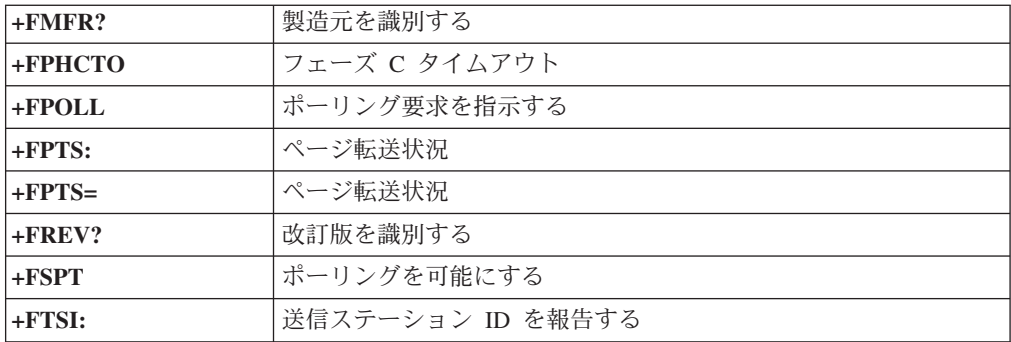

# ボイス・コマンド

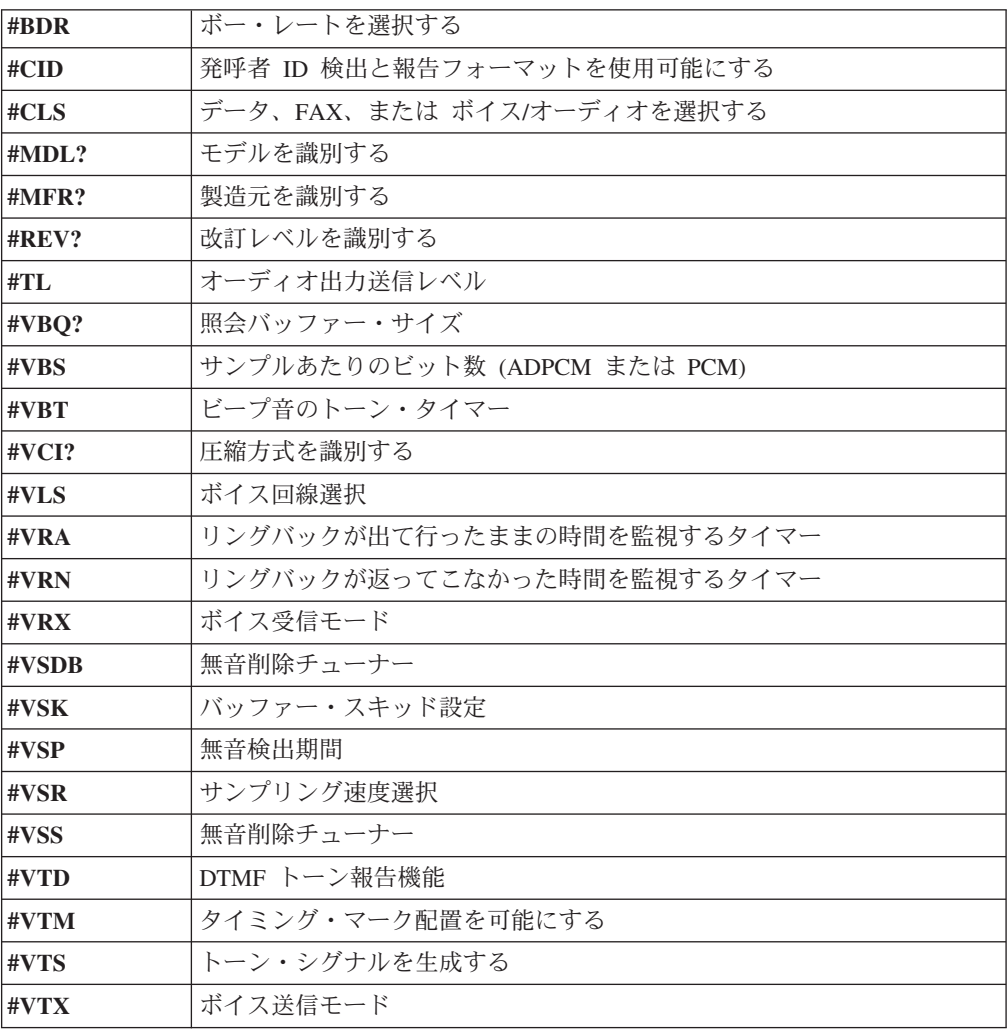

#### **Attention Switzerland User:**

If your Swisscom phone line does not have Taxsignal switched OFF, modem function may be impaired. The impairment may be resolved by a filter with the following specifications:

Telekom PTT SCR-BE Taximpulssperrfilter-12kHz PTT Art. 444.112.7 Bakom 93.0291.Z.N

# 付録 **D.** 特記事項

本書に記載の製品、サービス、または機能が日本においては提供されていない場合 があります。日本で利用可能な製品、サービス、および機能については、レノボ・ ジャパンの営業担当員にお尋ねください。本書で Lenovo 製品、プログラム、また はサービスに言及していても、その Lenovo 製品、プログラム、またはサービスの みが使用可能であることを意味するものではありません。これらに代えて、Lenovo の知的所有権を侵害することのない、機能的に同等の製品、プログラム、またはサ ービスを使用することができます。ただし、Lenovo 以外の製品とプログラムの操作 またはサービスの評価および検証は、お客様の責任で行っていただきます。

Lenovo は、本書に記載されている内容に関して特許権 (特許出願中のものを含む) を保有している場合があります。本書の提供は、お客様にこれらの特許権について 実施権を許諾することを意味するものではありません。実施権についてのお問い合 わせは、書面にて下記宛先にお送りください。

*Intellectual Property Licensing Lenovo Group Ltd. 3039 Cornwallis Road Research Triangle Park, NC 27709 U.S.A. Attention: Dennis McBride*

LENOVO GROUP LTD. Lenovo およびその直接または間接の子会社は、本書を特定 物として現存するままの状態で提供し、商品性の保証、特定目的適合性の保証およ び法律上の瑕疵担保責任を含むすべての明示もしくは黙示の保証責任を負わないも のとします。 国または地域によっては、法律の強行規定により、保証責任の制限が 禁じられる場合、強行規定の制限を受けるものとします。

この情報には、技術的に不適切な記述や誤植を含む場合があります。本書は定期的 に見直され、必要な変更は本書の次版に組み込まれます。 Lenovo は予告なしに、 随時、この文書に記載されている製品またはプログラムに対して、改良または変更 を行うことがあります。

本書で説明される製品は、誤動作により人的な傷害または死亡を招く可能性のある 移植またはその他の生命維持アプリケーションで使用されることを意図していませ ん。本書に記載される情報が、Lenovo 製品仕様または保証に影響を与える、または これらを変更することはありません。本書におけるいかなる記述も、Lenovo あるい は第三者の知的所有権に基づく明示または黙示の使用許諾と補償を意味するもので はありません。本書に記載されるすべての情報は、特定の環境において得られたも のであり、例として提示されます。他の稼働環境では、結果が異なる場合がありま す。

Lenovo は、お客様が提供するいかなる情報も、お客様に対してなんら義務も負うこ とのない、自ら適切と信ずる方法で、使用もしくは配布することができるものとし ます。

本書において Lenovo 以外の Web サイトに言及している場合がありますが、便宜 のため記載しただけであり、決してそれらの Web サイトを推奨するものではあり ません。それらの Web サイトにある資料は、この Lenovo 製品の資料の一部では ありません。それらの Web サイトは、お客様の責任でご使用ください。

この文書に含まれるいかなるパフォーマンス・データも、管理環境下で決定された ものです。そのため、他の操作環境で得られた結果は、異なる可能性があります。 一部の測定が、開発レベルのシステムで行われた可能性がありますが、その測定値 が、一般に利用可能なシステムのものと同じである保証はありません。さらに、一 部の測定値が、推定値である可能性があります。実際の結果は、異なる可能性があ ります。お客様は、お客様の特定の環境に適したデータを確かめる必要がありま す。

# 映像出力 **(**テレビ、ビデオ**)** に関する注意事項

以下の注意事項は、映像出力機能を備えたモデルに適用されます。

この製品は、米国の特定の特許に記載の方法特許、および Macrovision Corporation および他の権利者が有するその他の知的所有権により保護されている、著作権保護 技術を含んでいます。この著作権保護技術の使用には、Macrovision Corporation の 許諾が必要であり、Macrovision Corporation の許諾が特にない限り、個人用、家庭 用およびその他の限られた視聴用途にのみ使用できます。リバース・エンジニアリ ングまたは逆アセンブルは禁じられています。

#### 商標

以下は、Lenovo の商標です。 Lenovo **ThinkCentre** ThinkPad

以下は、IBM Corporation の商標です。 IBM Wake on LAN

Microsoft および Windows は、Microsoft Corporation の米国およびその他の国にお ける商標です。

Intel および Pentium は、Intel Corporation の米国およびその他の国における商標で す。

Linux は、Linus Torvalds の米国およびその他の国における商標です。

他の会社名、製品名およびサービス名等はそれぞれ各社の商標です。
### 索引

日本語, 数字, 英字, 特殊文字の順に配列されてい ます。なお, 濁音と半濁音は清音と同等に扱われて います。

### [ア行]

アダプター [コネクター](#page-34-0) 17 [取り付け](#page-34-0) 17 [PCI 6](#page-23-0) [安全上の注意](#page-6-0) v [イーサネット](#page-20-0) 3 [イーサネット・コネクター](#page-28-0) 11 [位置の確認、構成部品の](#page-31-0) 14 [オーディオ出力コネクター](#page-28-0) 11 [オーディオ入力コネクター](#page-28-0) 11 [オーディオ・サブシステム](#page-20-0) 3 [オプション](#page-23-0) 6 [外部](#page-23-0) 6 [使用可能な](#page-23-0) 6 [内蔵](#page-23-0) 6 オプションの取り付け [アダプター](#page-34-0) 17 [セキュリティー機能](#page-43-0) 26 [内蔵ドライブ](#page-36-0) 19 [メモリー・モジュール](#page-33-0) 16

# [カ行]

[外部オプション](#page-26-0) 9 [拡張アダプター](#page-21-0) 4 カバー [閉じる](#page-48-0) 31 [開く](#page-30-0) 13 [環境、オペレーティング](#page-24-0) 7 [キーボード・コネクター](#page-28-0) 11 [機能](#page-18-0) 1 [ケーブル、接続](#page-48-0) 31 [交換、電池の](#page-45-0) 28 更新、BIOS の [オペレーティング・システム](#page-56-0) 39 [構成部品、内部の](#page-31-0) 14 コネクター [前面](#page-26-0) 9 [背面](#page-27-0) 10 [コネクターの説明](#page-28-0) 11

### [サ行]

[システム管理](#page-20-0) 3 [システム・プログラム](#page-56-0) 39 [システム・プログラムの更新](#page-56-0) 39 システム・ボード [位置](#page-32-0) 15 [コネクター](#page-32-0) 15 [識別、部品の](#page-32-0) 15 [メモリー](#page-23-0) [6, 16](#page-33-0) [終了、装置構成ユーティリティー](#page-55-0) (Setup Utility) 38 [仕様](#page-24-0) 7 使用 [装置構成ユーティリティー](#page-50-0) (Setup Utility) 33 [デバイスごとのセキュリティー・プロファイル](#page-53-0) (Security [Profile by Device\) 36](#page-53-0) [パスワード](#page-50-0) 33 [シリアル・コネクター](#page-28-0) 11 [製品情報の入手方法](#page-16-0) xv セキュリティー [機能](#page-22-0) 5 [ケーブル・ロック](#page-45-0) 28 [接続、ドライブの](#page-39-0) 22 選択 [一時的な始動デバイス](#page-54-0) 37 [始動デバイス](#page-54-0) 37 [騒音レベル](#page-24-0) 7 [装置構成ユーティリティー](#page-50-0) (Setup Utility) 33

### [タ行]

[デバイス・ドライバー](#page-28-0) 11 [デュアル・インライン・メモリー・モジュール](#page-33-0) (DIMM) 16 電源 [拡張および電力インターフェース機構](#page-22-0) (ACPI) のサポート [5](#page-22-0) [機能](#page-22-0) 5 [省電力機能のサポート](#page-22-0) 5 [電池の交換](#page-45-0) 28 [閉じる、カバーを](#page-48-0) 31 ドライブ [仕様](#page-37-0) 20 [内蔵](#page-36-0) 19 [ベイ](#page-37-0) 20

### [ナ行]

[内蔵ドライブ](#page-20-0) 3 [入出力](#page-20-0) (I/O) 機能 3

# [ハ行]

[ハード・ディスク・ドライブのセキュリティー](#page-52-0) 35 [ハード・ディスク・ドライブのリカバリー](#page-52-0) 35 パスワード [管理者](#page-52-0) 35 [考慮事項](#page-51-0) 34 [消去](#page-47-0) 30 [設定、変更、削除](#page-53-0) 36 [紛失または忘れた](#page-47-0) 30 [ユーザー](#page-51-0) 34 IDE [ドライブ・マスター](#page-52-0) 35 IDE [ドライブ・ユーザー](#page-52-0) 35 [パラレル・コネクター](#page-28-0) 11 [ビデオ・サブシステム](#page-20-0) 3 [開く、カバーを](#page-30-0) 13 [ブート・ブロック・リカバリー](#page-57-0) 40 [物理仕様](#page-24-0) 7 変更 [始動デバイス順序](#page-54-0) 37

# [マ行]

[マウスのクリーニング](#page-60-0) 43 [マウス・コネクター](#page-28-0) 11 メモリー [取り付け](#page-33-0) 16 モデム・コマンド 拡張 [AT 47](#page-64-0) 基本 [AT 45](#page-62-0) [ボイス](#page-68-0) 51 Fax [クラス](#page-67-0) 1 50 Fax [クラス](#page-67-0) 2 50 [MNP/V.42/V.42bis/V.44 49](#page-66-0)

# [ラ行]

[ライザー・カード](#page-35-0) 18

# **C**

CMOS [のクリア](#page-47-0) 30

### **P**

PCI [アダプター](#page-34-0) 17 POST/BIOS [更新障害からのリカバリー](#page-57-0) 40

#### **U**

USB [コネクター](#page-28-0) 11

# **ThinkCentre**

部品番号: 30R4666

(1P) P/N: 30R4666

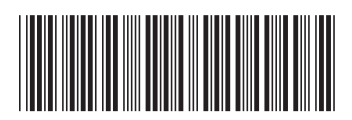